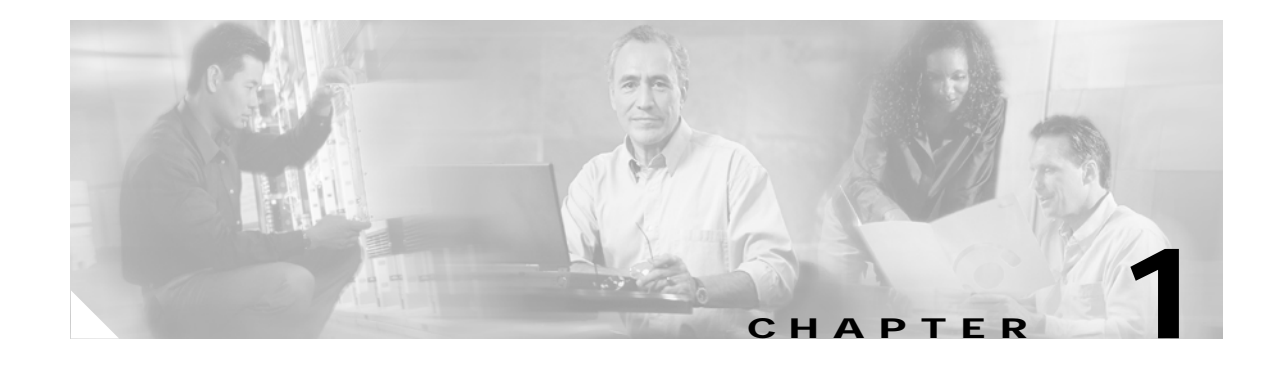

# <span id="page-0-0"></span>**Install Hardware**

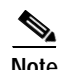

**Note** The terms "Unidirectional Path Switched Ring" and "UPSR" may appear in Cisco literature. These terms do not refer to using Cisco ONS 15xxx products in a unidirectional path switched ring configuration. Rather, these terms, as well as "Path Protected Mesh Network" and "PPMN," refer generally to Cisco's path protection feature, which may be used in any topological network configuration. Cisco does not recommend using its path protection feature in any particular topological network configuration.

This chapter provides procedures for installing the Cisco ONS 15327 shelf, cards, and fiber-optic cable. To view a summary of the tools and equipment required for installation, see the ["Required Tools and](#page-1-0)  [Equipment" section on page 1-2.](#page-1-0)

### **Before You Begin**

This section lists the chapter procedures (NTPs). Turn to a procedure for applicable tasks (DLPs).

- **1.** [NTP-B1 Unpack and Inspect the ONS 15327 Shelf Assembly, page 1-4](#page-3-0)—Complete this procedure before continuing with the ["NTP-B2 Install the Shelf Assembly" procedure on page 1-5](#page-4-0).
- **2.** [NTP-B2 Install the Shelf Assembly, page 1-5—](#page-4-0)Complete this procedure to install the shelf assembly in a rack before continuing with the ["NTP-B216 Install the Mechanical Interface Cards"](#page-10-0)  [procedure on page 1-11](#page-10-0).
- **3.** [NTP-B216 Install the Mechanical Interface Cards, page 1-11](#page-10-0)—Complete this procedure to install the Mechanical Interface cards (MICs) before continuing with the ["NTP-B6 Install the Power and](#page-11-0)  [Ground" procedure on page 1-12](#page-11-0).
- **4.** [NTP-B6 Install the Power and Ground, page 1-12—](#page-11-0)Complete this procedure before continuing with the ["NTP-B7 Install the Fan-Tray Assembly" procedure on page 1-20](#page-19-0).
- **5.** [NTP-B7 Install the Fan-Tray Assembly, page 1-20—](#page-19-0)Complete this procedure to install the fan-tray assembly in the shelf before continuing with the ["NTP-B217 Install the XTCs" procedure on](#page-20-0)  [page 1-21](#page-20-0).
- **6.** [NTP-B217 Install the XTCs, page 1-21](#page-20-0)—Complete this procedure to install the Cross-Connect Timing and Control (XTC) cards.
- **7.** [NTP-B218 Install the Optical and Ethernet Cards, page 1-23](#page-22-0)—As needed, complete this procedure to install optical and Ethernet cards.
- **8.** [NTP-B219 Remove and Replace a Card, page 1-25](#page-24-0)—As needed, complete this procedure to remove and replace an ONS 15327 card.

 $\mathbf{r}$ 

- **9.** [NTP-B115 Preprovision a Slot, page 1-28](#page-27-0)—As needed, complete this procedure to preprovision any empty card slot with a card that will be installed later.
- **10.** [NTP-B8 Install Wires to Alarm, Timing, LAN, and Craft Pin Connections, page 1-28](#page-27-1)—Complete this procedure to install cables for alarms, timing, and LAN connections.
- **11.** [NTP-B220 Install the Electrical Cables, page 1-33](#page-32-0)—Complete this procedure to connect and route cables that will carry electrical traffic.
- **12.** [NTP-B221 Install Optical Cables, page 1-40](#page-39-0)—Complete this procedure to connect and route cables that will carry optical traffic.
- **13.** [NTP-B13 Perform the Shelf Installation Acceptance Test, page 1-48](#page-47-0)—Complete this procedure to determine if you have correctly completed all other procedures in the chapter.

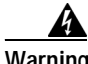

**Warning Only trained and qualified personnel should be allowed to install, replace, or service this equipment.**

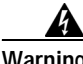

**Warning The ONS 15327 is intended for installation in restricted access areas. A restricted access area is where access can only be gained by service personnel through the use of a special tool, lock, key, or other means of security. A restricted access area is controlled by the authority responsible for the location.**

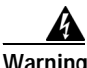

**Warning Ultimate disposal of this product should be handled according to all national laws and regulations.** 

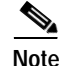

**Note** The ONS 15327 is designed to comply with GR-1089-CORE Type 2 and Type 4. Install and operate the ONS 15327 only in environments that do not expose wiring or cabling to the outside plant. Acceptable applications include Central Office Environments (COEs), Electronic Equipment Enclosures (EEEs), Controlled Environment Vaults (CEVs), huts, and Customer Premise Environments (CPEs).

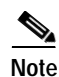

**Note** The Cisco ONS 15327 is intended for use with telecommunications equipment only.

## <span id="page-1-0"></span>**Required Tools and Equipment**

You will need the following tools and equipment to install and test the ONS 15327.

### <span id="page-1-1"></span>**lncluded Materials**

These materials are shipped with the ONS 15327. The number in parentheses provides the quantity of the item included in the package.

- **•** #12-24 x 1/2 pan head Phillips mounting screws (4)
- **•** #10-32 x 3/8 pan head Phillips power lug screws (2)
- **•** #12 AWG dual hole 5/8 in. spaced grounding lug
- **•** Electrostatic discharge (ESD) wrist strap with 1.8 m (6 ft.) coil cable
- **•** Screw-lock power connector
- **•** Terminal-lug power connector
- **•** Terminal lugs (4)
- **•** Terminal lug screws (4)
- **•** Straight DS-1 cable
- **•** Tie-down bar (optional) (15327-TIE-BAR-19 for a 19-inch rack or 15327-TIE-BAR-23 for a 23-inch rack)
- **•** Cable storage tray and screws (4) (optional)

### **User-Supplied Materials**

These materials and tools are required but are not supplied with the ONS 15327.

- **•** Equipment rack (22 inches total width for a 19-inch rack; 26 inches total width for a 23-inch rack)
- **•** Fuse panel
- **•** Copper power cable (from fuse and alarm panel to assembly), #12-16 AWG

The National Electrical Code recommends #12-14 AWG power cable

- **•** Ground cable, #12 AWG stranded (minimum)
- **•** Alarm cable, CAT-5 terminated with RJ-45 for all alarm connections
- **•** Building Integrated Timing Supply (BITS) clock cable, #22 or #24 shielded AWG wire
- **•** Serial cable, DB-9 connectors
- **•** Single-mode SC fiber jumpers with UPC polish (55 dB or better) for OC12 and OC-48 cards and fiber jumpers with LC connectors for the OC-3 card
- **•** Shielded ABAM cable terminated with Champ connectors for DS-1 ports with #22 or #24 AWG ground wire (optional)
- **•** Shielded coaxial cable terminated with BNC connectors for DS-3 ports
- **•** Tie wraps and/or lacing cord
- **•** Labels

#### **Tools Needed**

- **•** #2 Phillips screw driver
- **•** Medium slot head screw driver
- **•** Small slot head screw driver
- **•** Wire cutters
- **•** Wire strippers
- **•** Crimp tool
- **•** Needle nose pliers (for bail locks on Champ connectors)

 $\mathbf{r}$ 

#### **Test Equipment**

- **•** Volt meter
- **•** Power meter (for use with fiber optics only)
- **•** Bit Error Rate (BER) tester, DS-1 and DS-3

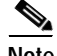

**Note** In this chapter, the terms "ONS 15327" and "shelf assembly" are used interchangeably. In the installation context, these terms have the same meaning. Otherwise, shelf assembly refers to the physical steel enclosure that holds cards and connects power, and ONS 15327 refers to the entire system, both hardware and software.

## <span id="page-3-0"></span>**NTP-B1 Unpack and Inspect the ONS 15327 Shelf Assembly**

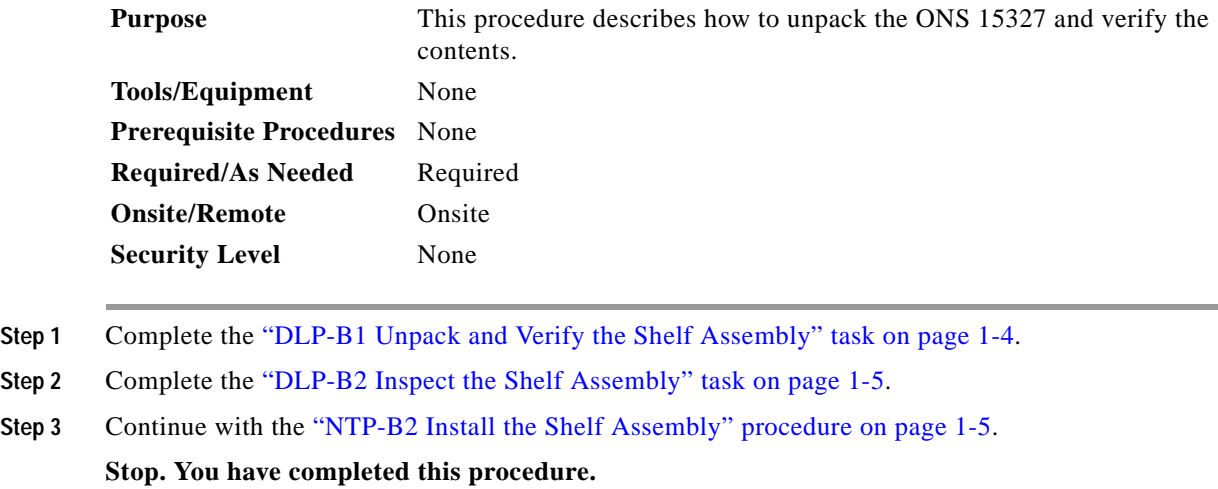

### <span id="page-3-1"></span>**DLP-B1 Unpack and Verify the Shelf Assembly**

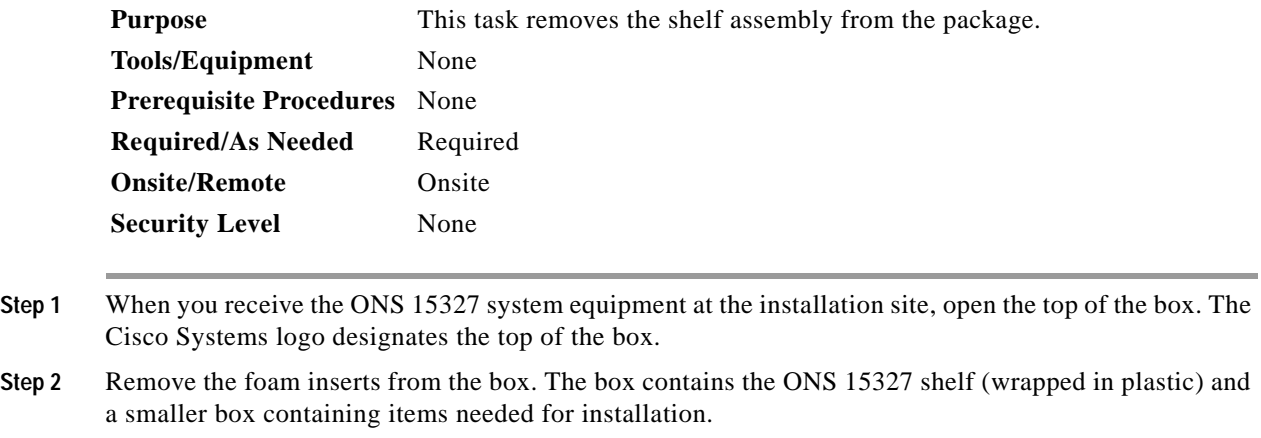

- **Step 3** To remove the shelf, grasp both sides of the shelf and slowly lift it out of the box.
- **Step 4** Open the smaller box containing installation materials, and verify that you have all items listed in the ["lncluded Materials" section on page 1-2](#page-1-1).

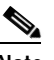

**Note** The fan-tray assembly is shipped separately.

**Step 5** Return to your originating procedure (NTP).

### <span id="page-4-1"></span>**DLP-B2 Inspect the Shelf Assembly**

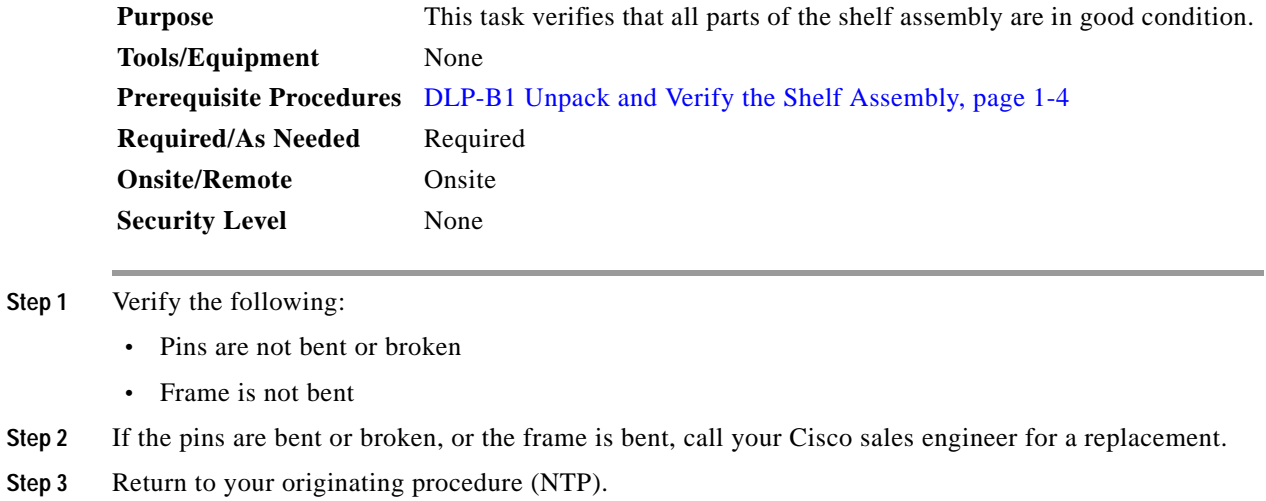

# <span id="page-4-0"></span>**NTP-B2 Install the Shelf Assembly**

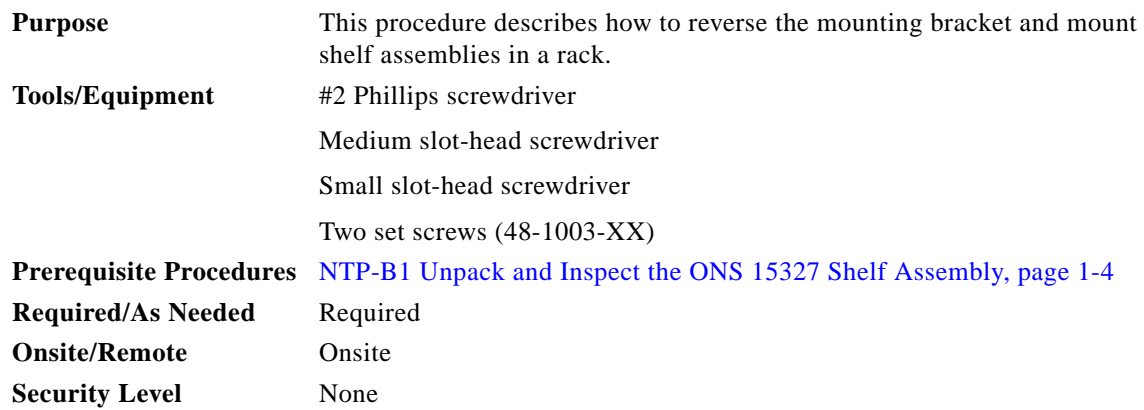

 $\Gamma$ 

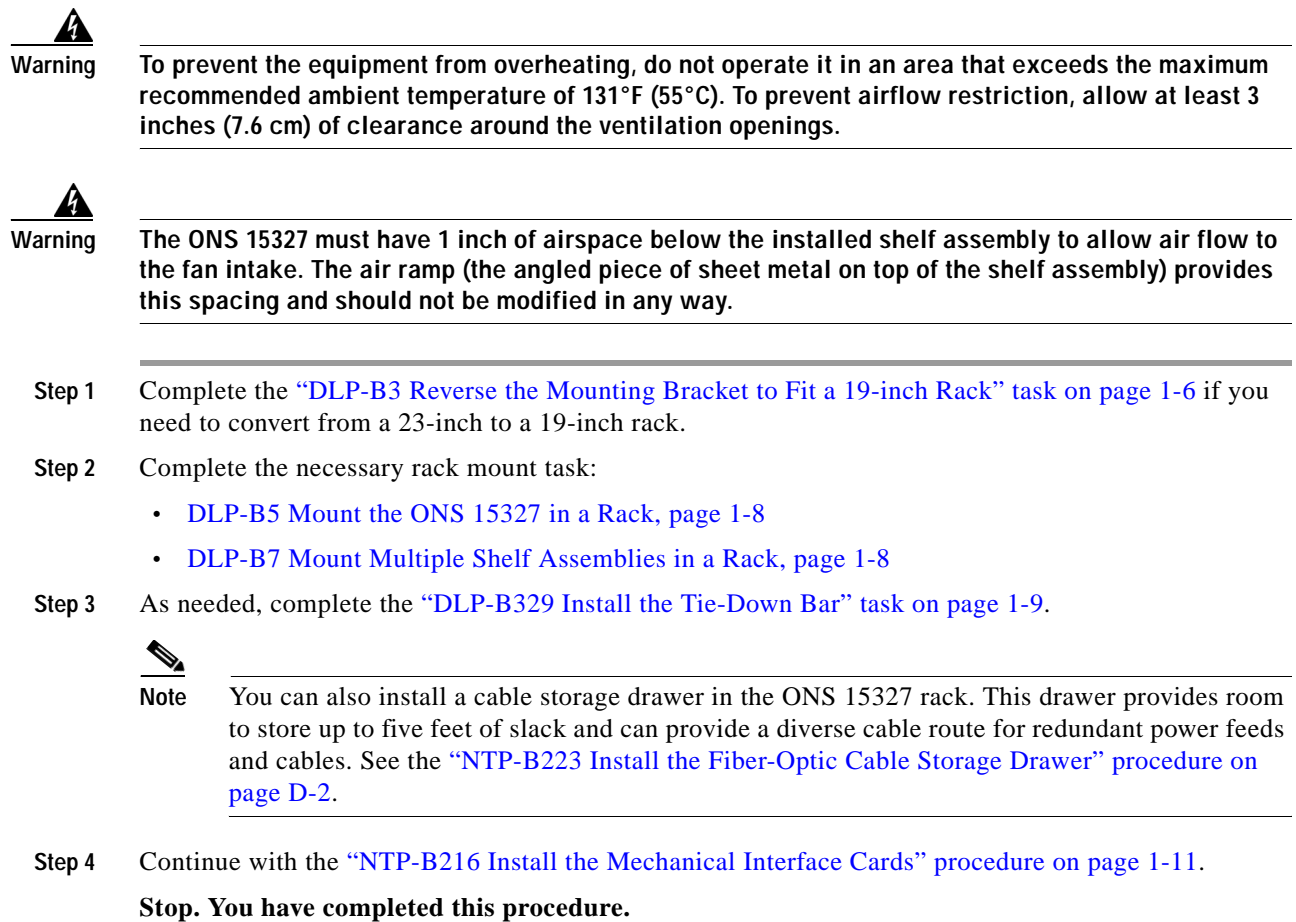

### <span id="page-5-0"></span>**DLP-B3 Reverse the Mounting Bracket to Fit a 19-inch Rack**

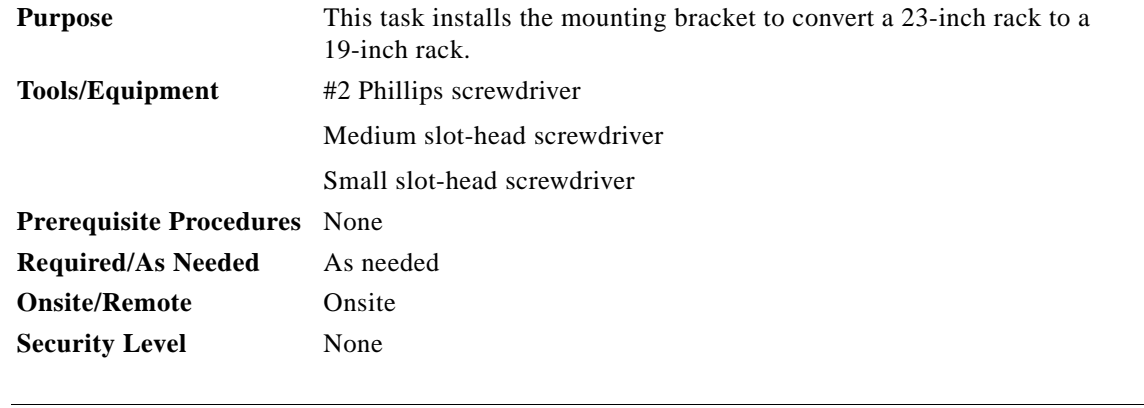

⚠

**Caution** Use only the fastening hardware provided with the ONS 15327 to prevent loosening, deterioration, and electromechanical corrosion of the hardware and joined material.

<span id="page-6-1"></span>

| Caution | When mounting the ONS 15327 in a frame with a non-conductive coating (such as paint, lacquer, or<br>enamel) use the thread-forming screws provided with the ONS 15327 shipping kit or remove the coating<br>from the threads to ensure electrical continuity. |  |  |  |  |  |
|---------|----------------------------------------------------------------------------------------------------|--|--|--|--|--|
|         |                                                                                                    |  |  |  |  |  |
| Step 1  | Remove the screws that attach the mounting bracket to the side of the shelf assembly.                                                                                                    |  |  |  |  |  |
| Step 2  | Flip the detached mounting bracket upside down.                                                                                                    |  |  |  |  |  |
|         | Text imprinted on the mounting bracket will now also be upside down.                                                                                                    |  |  |  |  |  |
| Step 3  | Place the widest side of the mounting bracket flush against the shelf assembly (see Figure 1-1).                                                                                                    |  |  |  |  |  |
|         | The narrow side of the mounting bracket should be towards the front of the shelf assembly. Text<br>imprinted on the mounting bracket should be visible and upside down.                                                                                       |  |  |  |  |  |
| Step 4  | Align the mounting bracket screw holes against the shelf assembly screw holes.                                                                                                    |  |  |  |  |  |
| Step 5  | Insert the screws that were removed in Step 1 and tighten them.                                                                                                    |  |  |  |  |  |
| Step 6  | Repeat the task for the mounting bracket on the opposite side.                                                                                                    |  |  |  |  |  |

<span id="page-6-0"></span>*Figure 1-1 Reversing the Mounting Brackets (23-Inch Position to 19-Inch Position)*

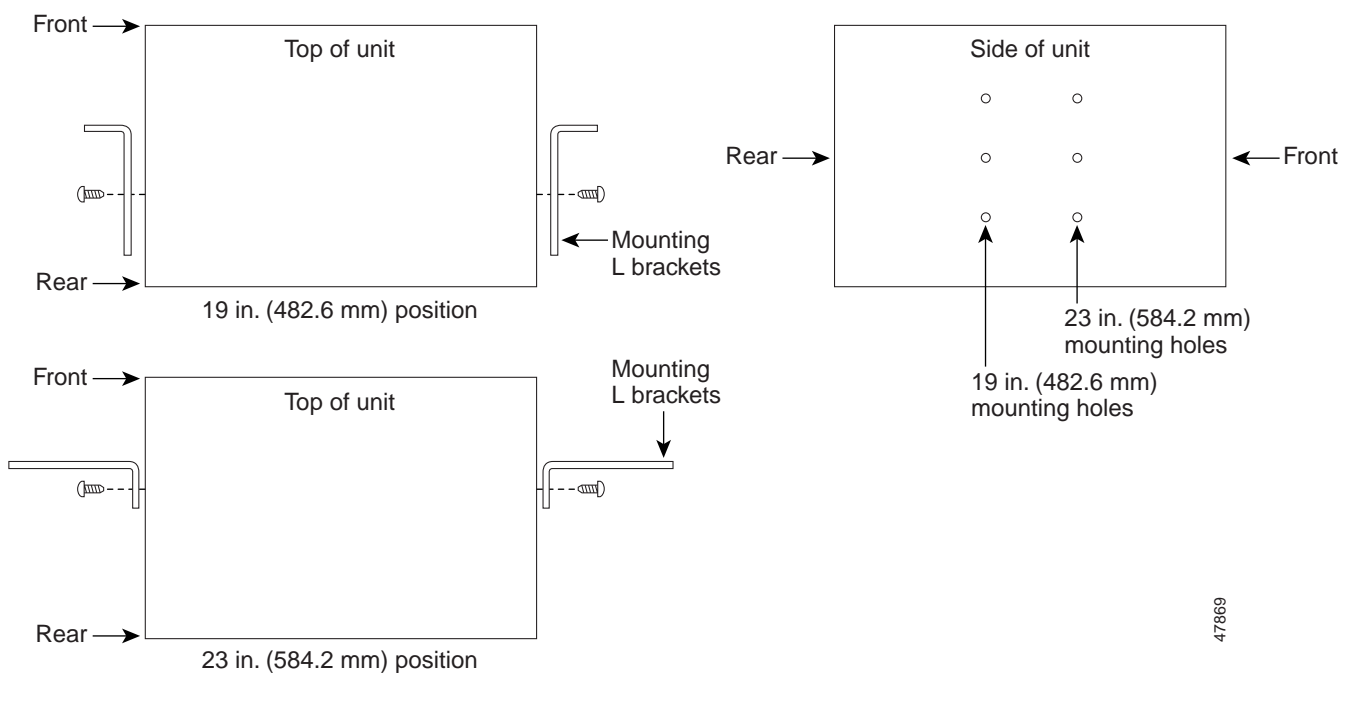

**Step 7** Return to your originating procedure (NTP).

### <span id="page-7-0"></span>**DLP-B5 Mount the ONS 15327 in a Rack**

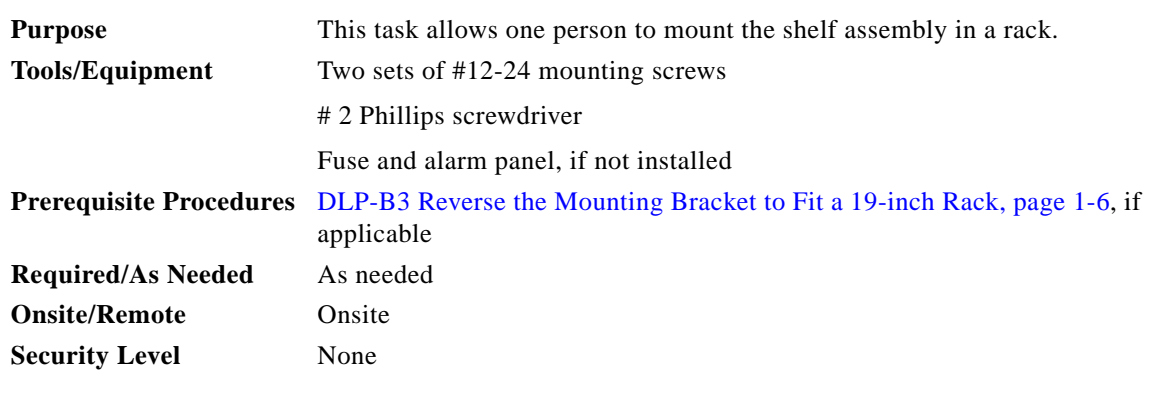

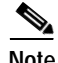

**Note** Mounting the ONS 15327 in a rack requires a minimum of 5.2 inches of vertical rack space (plus 1 inch for air flow). To ensure the mounting is secure, use two to four #12-24 mounting screws for each side of the shelf assembly.

- **Step 1** Verify that the proper fuse and alarm panel has been installed in the top mounting space. If a fuse and alarm panel has not been installed, you must install one according to manufacturer's instructions. A fuse panel with two 10-amp fuses per shelf is required for Power A and B feeds.
- **Step 2** Ensure that the shelf assembly is set for the desired rack size (either 19 or 23 inches).
- **Step 3** Lift the shelf assembly to the desired rack position and set it on the set screws.
- **Step 4** Align the screw holes on the mounting ears with the mounting holes in the rack.
- **Step 5** Using the Phillips screwdriver, install one mounting screw in each side of the assembly.
- **Step 6** When the shelf assembly is secured to the rack, install the remaining mounting screws.
- **Step 7** Return to your originating procedure (NTP).

#### <span id="page-7-1"></span>**DLP-B7 Mount Multiple Shelf Assemblies in a Rack**

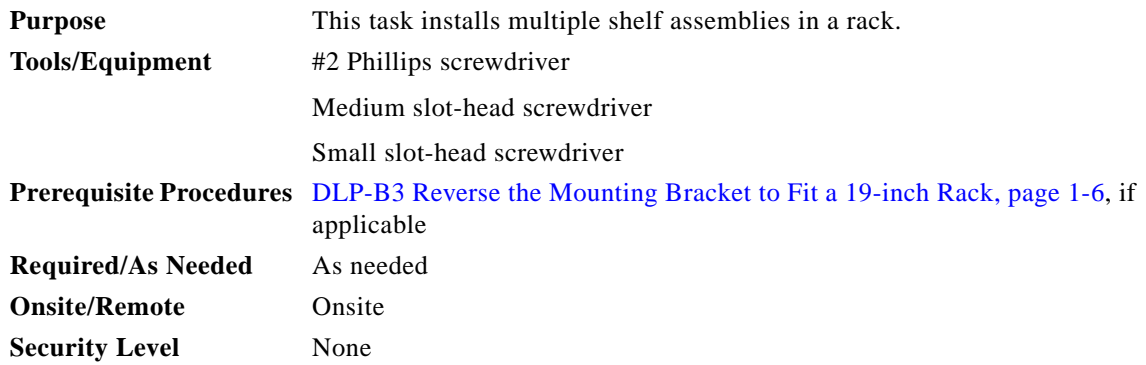

▲

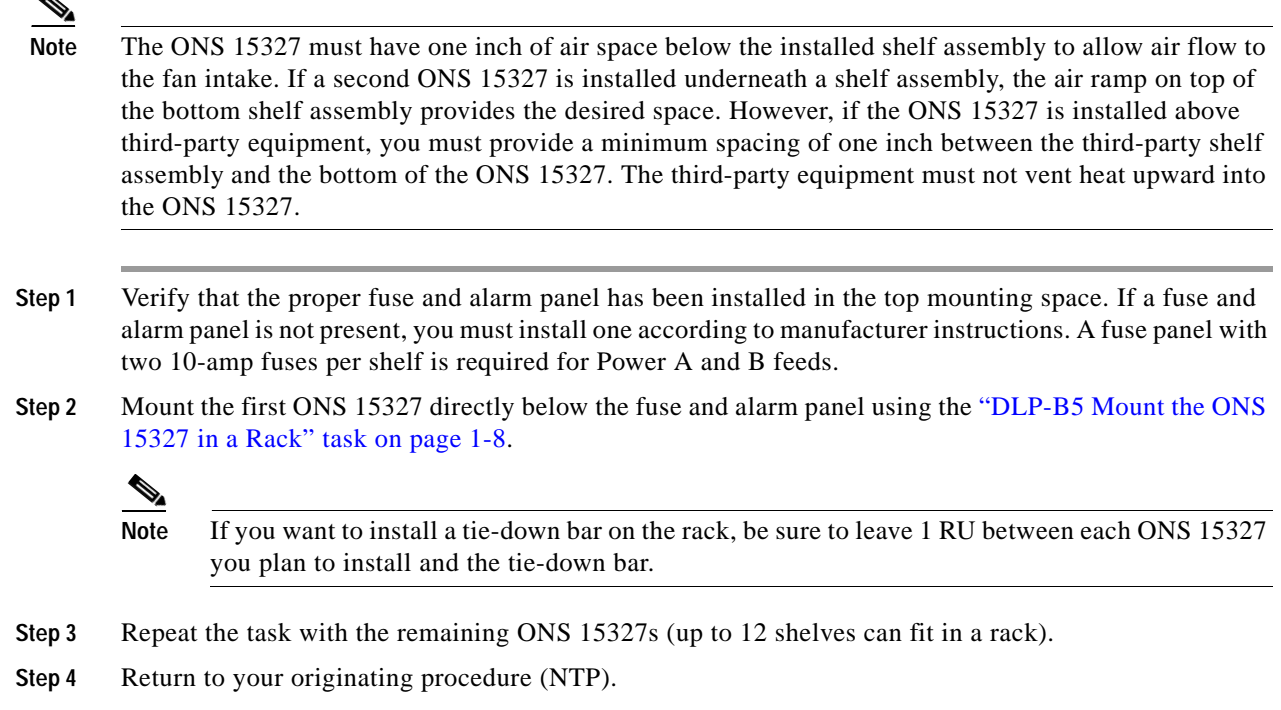

### <span id="page-8-0"></span>**DLP-B329 Install the Tie-Down Bar**

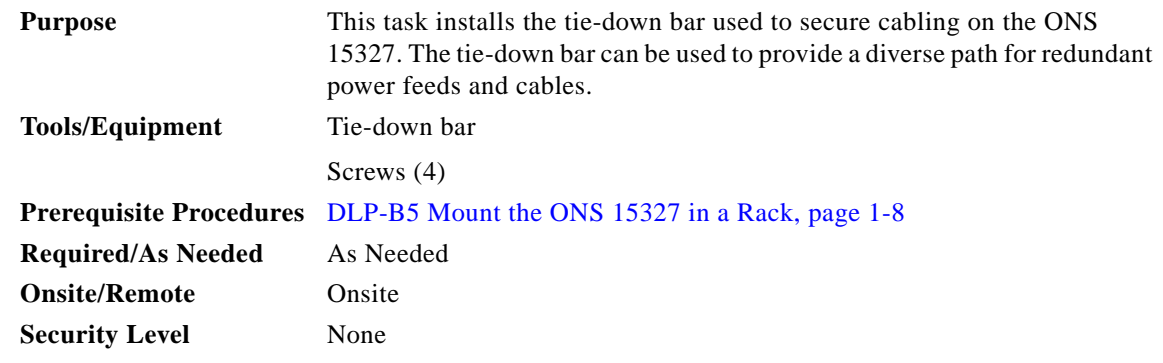

**Step 1** Align the ends of the tie-down bar with the four screw holes located 1 RU below the ONS 15327. [Figure 1-2](#page-9-0) shows the tie-down bar, the ONS 15327, and the rack.

<span id="page-9-0"></span>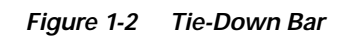

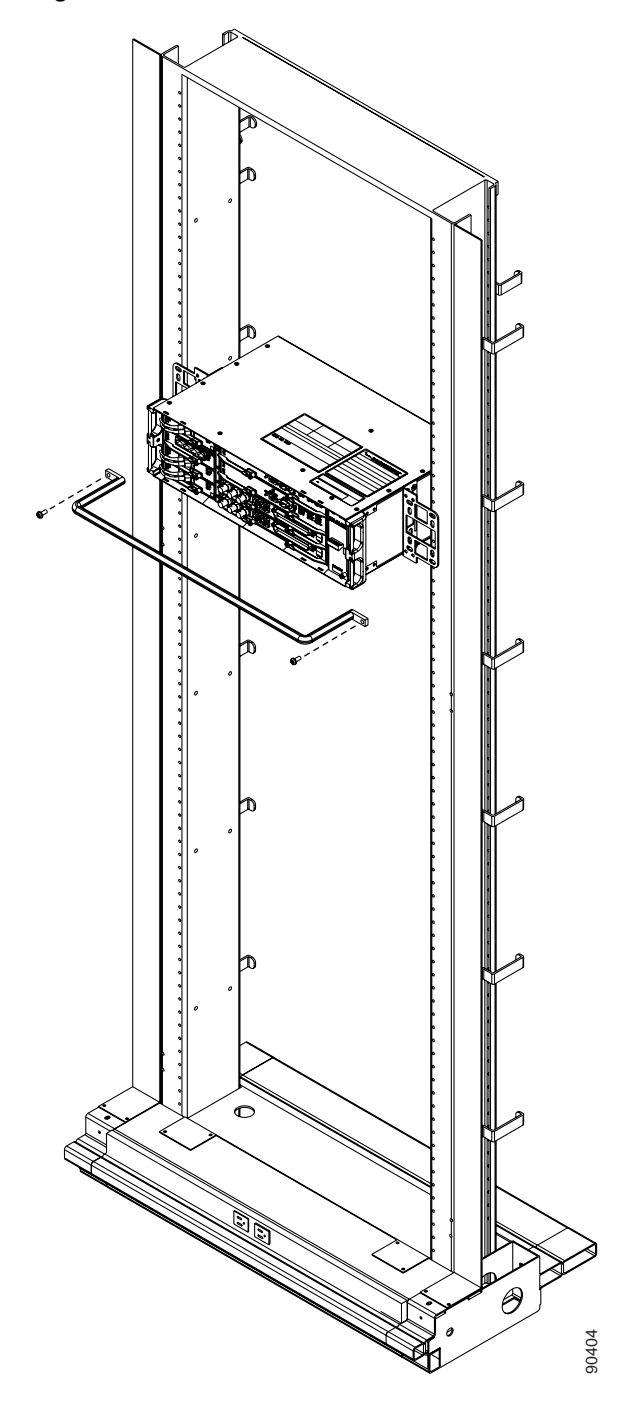

- **Step 2** Install the four screws into the rack.
- **Step 3** Return to your originating procedure (NTP).

# <span id="page-10-0"></span>**NTP-B216 Install the Mechanical Interface Cards**

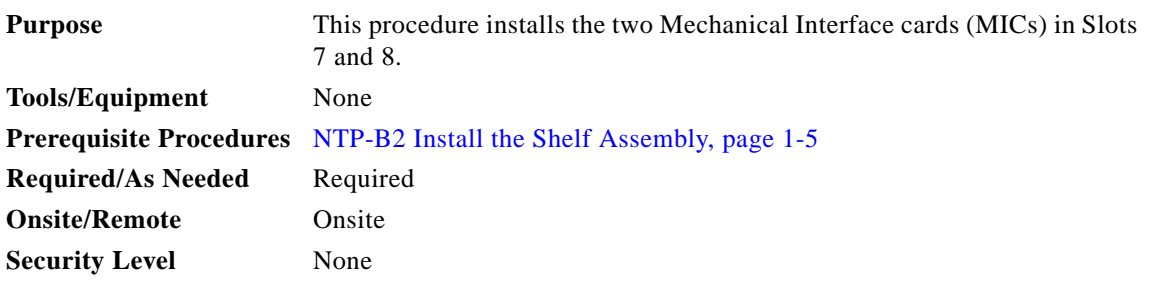

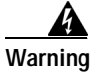

**Warning During this procedure, wear grounding wrist straps to avoid ESD damage to the card. Do not directly touch the backplane with your hand or any metal tool to avoid the risk of shock.**

**Step 1** Install MIC A in Slot 8:

- **a.** Open the card ejectors.
- **b.** Slide the card along the guide rails into the slot.
- **c.** Close the ejectors.
- **d.** Lock the cards into place by tightening the ejector locking screws.

The slots are keyed to ensure that cards are installed in the correct slots. [Figure 1-3](#page-10-1) shows the location and number of each slot.

<span id="page-10-1"></span>*Figure 1-3 ONS 15327 Slot Numbering*

| п<br>Ю  | Slot 4 | ⌒<br>∣∕9 | Slot 5 | K5 |                     |                |  |
|---------|--------|----------|--------|----|---------------------|----------------|--|
| łС<br>o | Slot 3 | ∥ସ       | Slot 6 | ାଣ | Fan<br>Tray<br>Slot |                |  |
| O       | Slot 2 | ∥ସ       | Slot 7 |    |                     |                |  |
| IС      | Slot 1 | I⊲       | Slot 8 | ⊗  |                     | $\circledcirc$ |  |

**Step 2** If you require redundant power, more than 14 DS-1s, or you are using DS-3s, install MIC B in Slot 7.

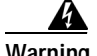

**Warning Always make sure power is disconnected before removing MICs from the ONS 15327.**

**Step 3** Continue with the ["NTP-B6 Install the Power and Ground" procedure on page 1-12.](#page-11-0) **Stop. You have completed this procedure.**

Г

# <span id="page-11-0"></span>**NTP-B6 Install the Power and Ground**

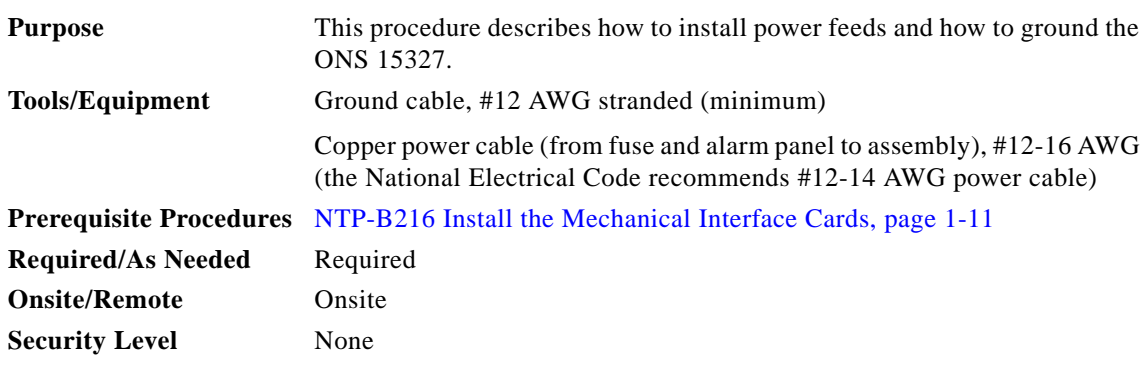

**Warning Shut off the power from the power source or turn off the breakers before beginning work.**

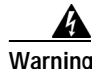

**Warning This equipment is intended to be grounded. Ensure that the host is connected to earth ground during normal use.**

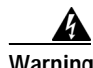

**Warning Do not mix conductors of dissimilar metals in a terminal or splicing connector where physical contact occurs (such as copper and aluminum, or copper and copper-clad aluminum), unless the device is suited for the purpose and conditions of use.** 

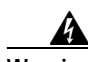

**Warning Connect the ONS 15327 only to a DC power source that complies with the safety extra-low voltage (SELV) requirements in IEC 60950-based safety standards.**

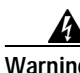

**Warning The ONS 15327 relies on the protective devices in the building installation to protect against short circuit, overcurrent, and grounding faults. Ensure that the protective devices are properly rated to protect the system, and that they comply with national and local codes.** 

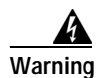

**Warning A readily accessible two-poled disconnect device must be incorporated in the fixed wiring.**

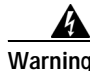

**Warning When installing redundant power feeds, do not use aluminum conductors.**

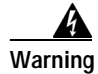

**Warning If you use redundant power leads to power the ONS 15327 disconnecting one lead will not remove power from the node.**

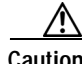

**Caution** Always use the supplied ESD wristband when working with a powered ONS 15327. Plug the wristband cable into the ESD jack located between the top high-speed and XTC slots.

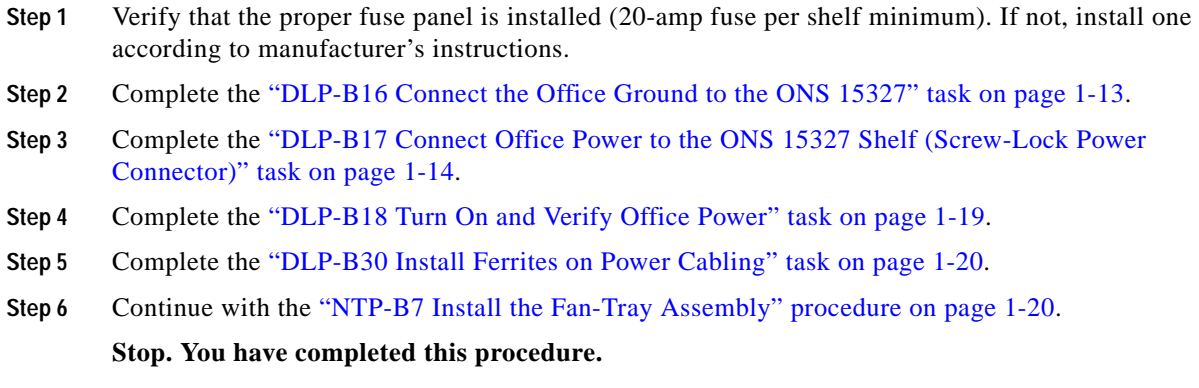

#### <span id="page-12-0"></span>**DLP-B16 Connect the Office Ground to the ONS 15327**

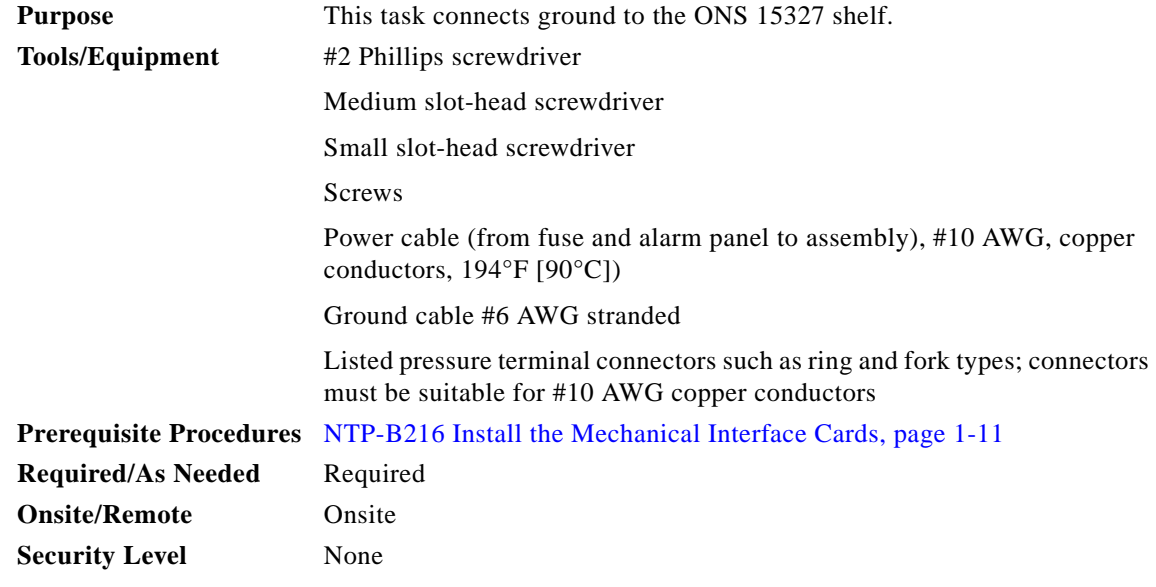

- **Step 1** Verify that the office ground cable (#6 AWG stranded) is connected to the top of the rack according to local site practice.
- **Step 2** Attach one end of the shelf ground cable (#10 AWG) to the ground connection point located on the left-hand side panel as you face the ONS 15327.

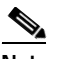

**Note** When terminating a frame ground, use the kep-nut provided with the ONS 15327 and tighten it to a torque specification of 31 in-lbs. The kep-nut provides a frame ground connection that minimizes the possibility of loosening caused by rotation during installation and maintenance activity. The type of prevention the kep-nut provides for the frame ground connection is inherently provided by the terminal block for battery and battery return connections.

Г

- **Step 3** Attach the other end of the shelf ground cable to the rack.
- <span id="page-13-1"></span>**Step 4** Return to your originating procedure (NTP).

### <span id="page-13-0"></span>**DLP-B17 Connect Office Power to the ONS 15327 Shelf (Screw-Lock Power Connector)**

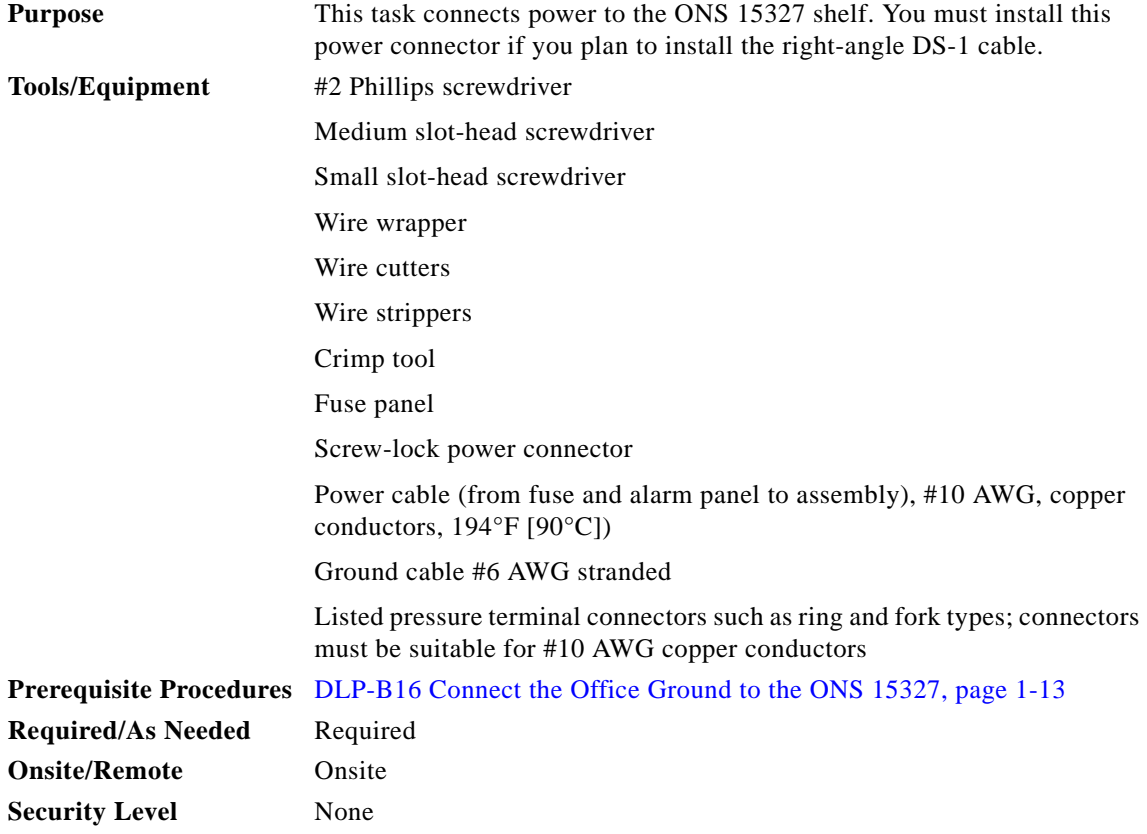

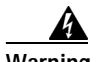

**Warning Do not apply power to the ONS 15327 until you complete all installation steps and check the continuity of the -48 VDC and return.** 

**Caution** Before you make any crimp connections, coat all bare conductors (battery, battery return, and frame ground) with an appropriate antioxidant compound. Bring all unplated connectors, braided strap, and bus bars to a bright finish, then coat with an antioxidant before you connect them. You do not need to prepare tinned, solder-plated, or silver-plated connectors and other plated connection surfaces in this manner, but always keep them clean and free of contaminants.

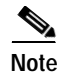

**Note** You must install this power connector if you plan to install the right-angle DS-1 cable.

<span id="page-14-0"></span>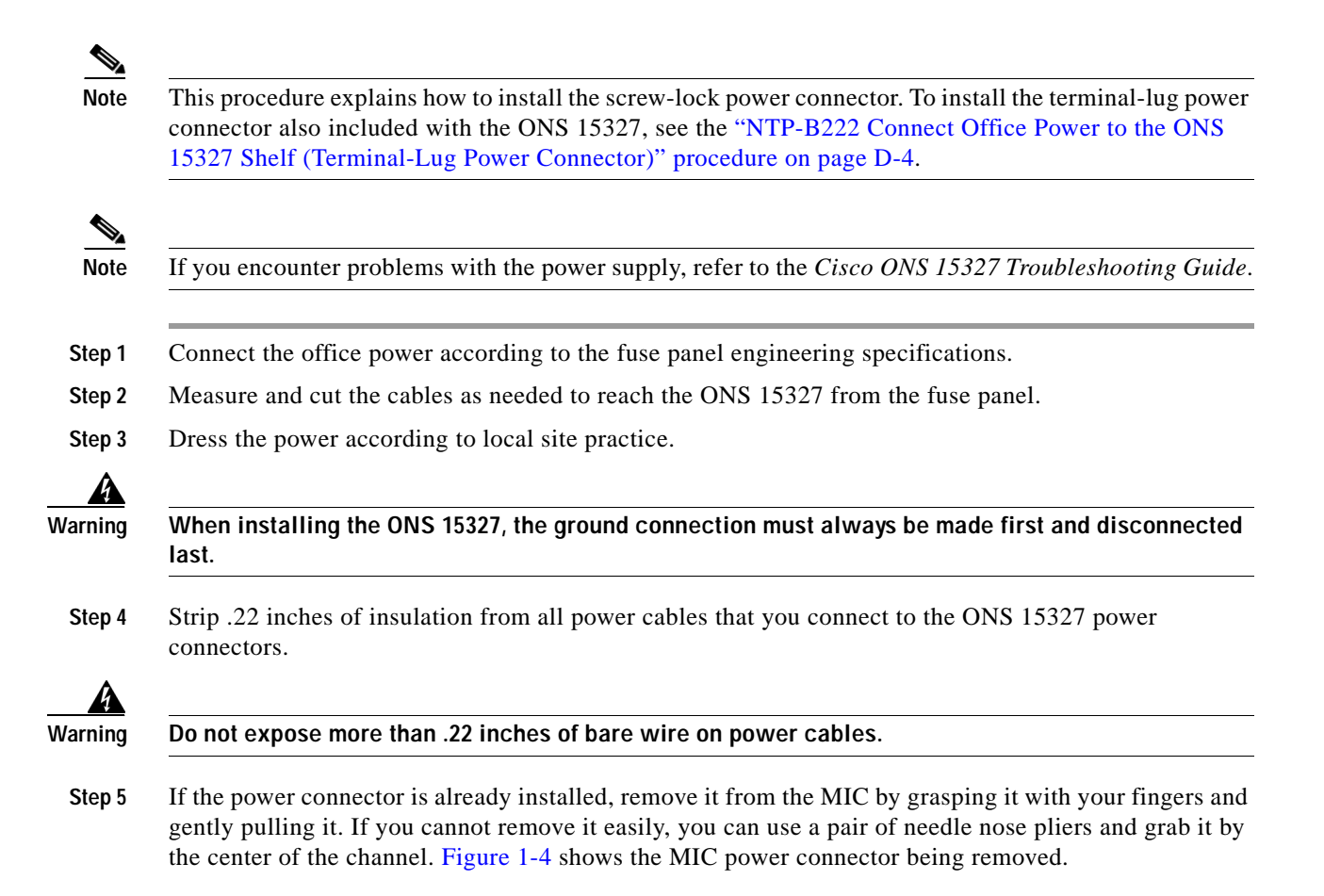

 $\mathbf{r}$ 

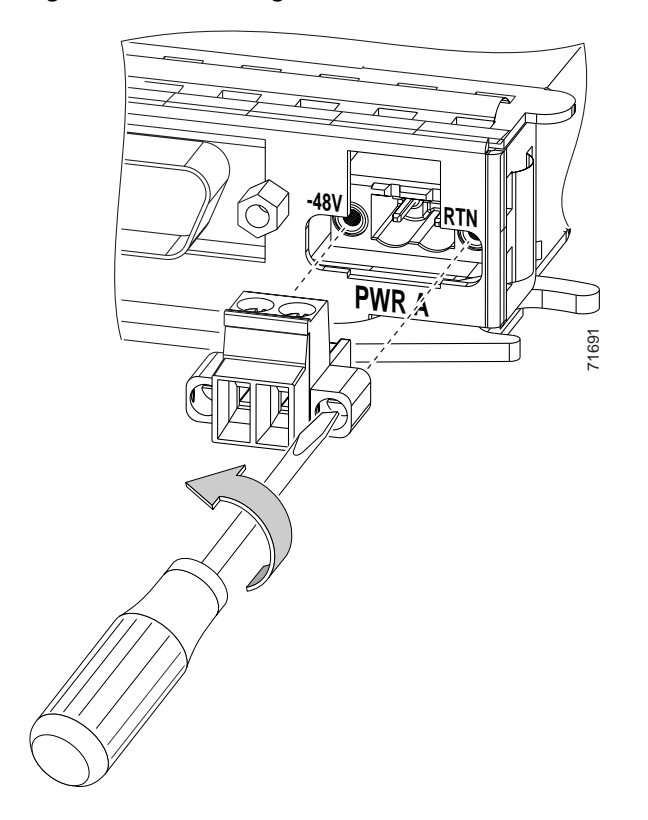

<span id="page-15-0"></span>*Figure 1-4 Removing the MIC Power Connector*

- **Step 6** Remove the cable fastening screws, which are the screws on the top of the connector that become visible when the connector is removed.
- **Step 7** Insert the (black) return (RTN) wire into the right connector slot. [Figure 1-5](#page-16-0) shows a power cable being inserted into the MIC power connector.

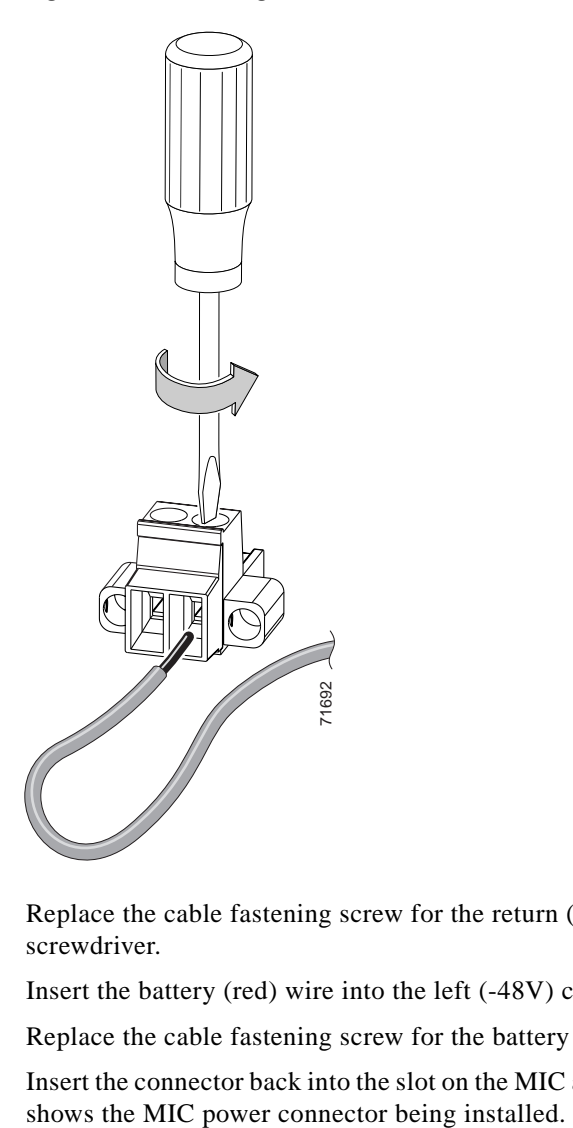

<span id="page-16-0"></span>*Figure 1-5 Inserting a Power Cable into the MIC Power Connector*

- **Step 8** Replace the cable fastening screw for the return (RTN) wire and tighten with a small slot-head screwdriver.
- **Step 9** Insert the battery (red) wire into the left (-48V) connector slot.
- **Step 10** Replace the cable fastening screw for the battery (-48V) wire and tighten it with the screwdriver.
- **Step 11** Insert the connector back into the slot on the MIC and tighten the screws with the screwdriver. [Figure 1-6](#page-17-0)

 $\Gamma$ 

.

#### <span id="page-17-0"></span>*Figure 1-6 Installing the MIC Power Connector*

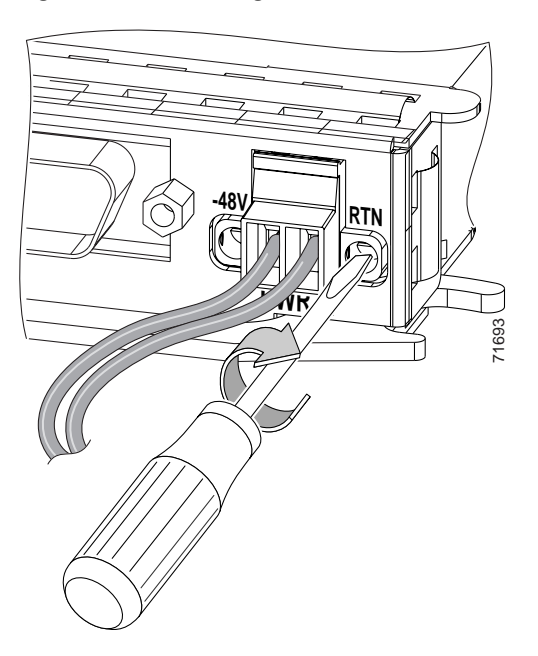

- <span id="page-17-1"></span>**Step 12** Use a small flat-head screwdriver to open the return (RTN) terminal and insert the return lead.
- **Step 13** If you use redundant power feeds, repeat Steps [5](#page-14-0) through [12](#page-17-1) on the other MIC.

**Caution** In case a power cable is damaged or cut, Cisco recommends that you diversely route redundant power leads along different paths. If you installed the tie-down bar, you can run one power lead across the tie-down bar and secure it using tie-wraps or other site-specific methods. You should route the other power cable in the opposite direction.

[Figure 1-7](#page-17-2) shows redundant power connected to an ONS 15327.

<span id="page-17-2"></span>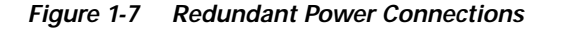

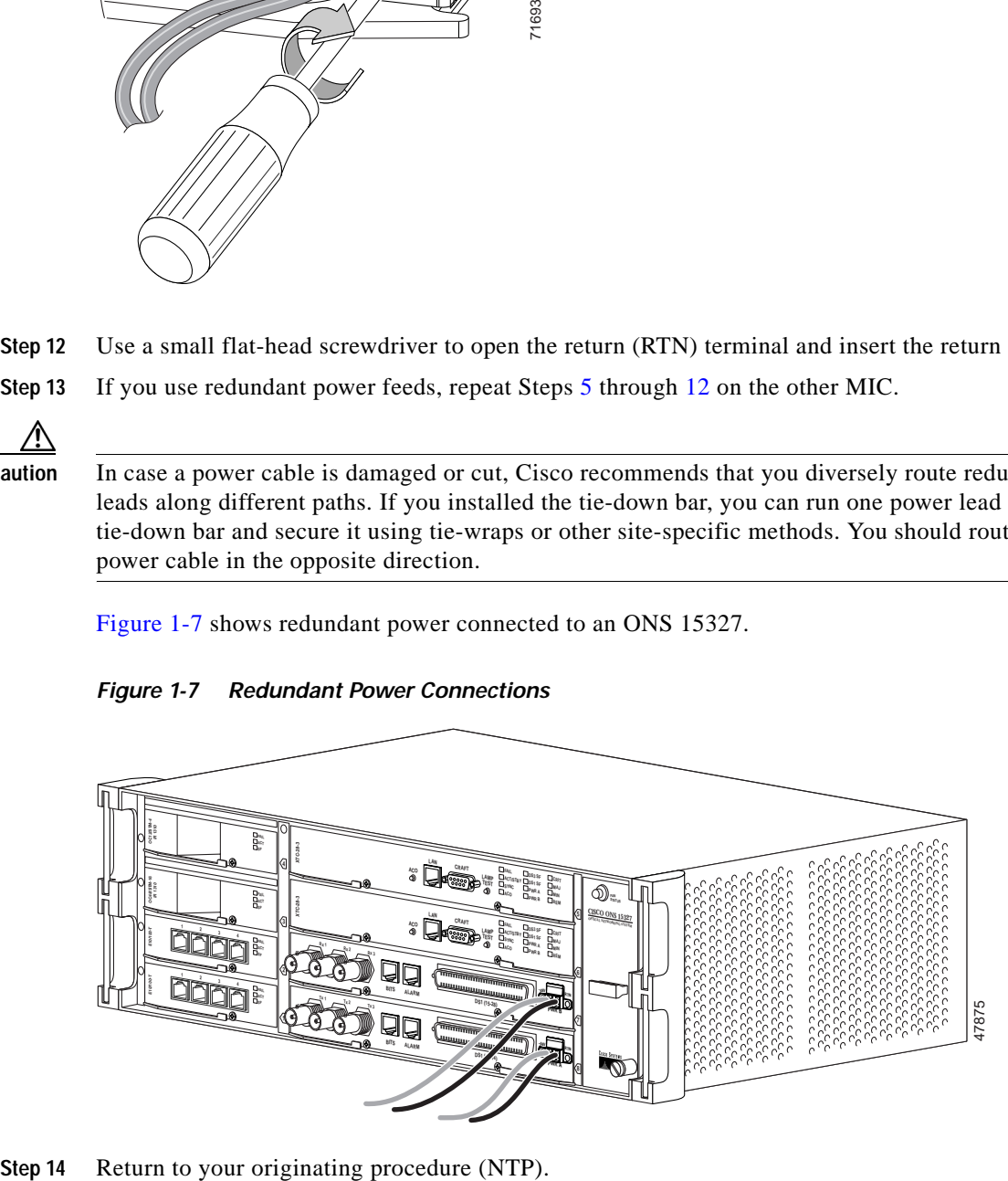

### <span id="page-18-0"></span>**DLP-B18 Turn On and Verify Office Power**

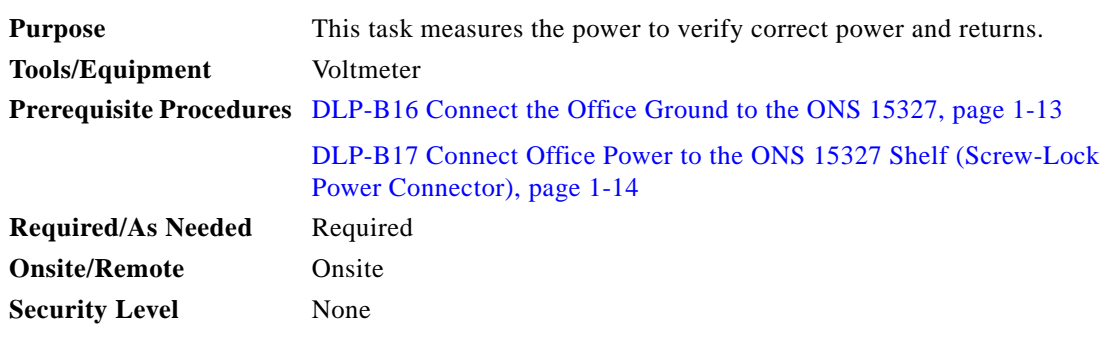

- **Step 1** Using a voltmeter, verify the office battery and ground at the following points on the fuse and alarm panel:
	- **a.** To verify the power, place the black test lead of the voltmeter to the frame ground. Place the red test lead on the A-side connection and verify that it is between -42 VDC and -57 VDC. Place the red test lead on the B-side connection and verify that it is between -42 VDC and -57 VDC.

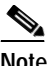

**Note** The voltages -42 VDC and -57 VDC are the minimum and maximum amperages required to power the chassis.

- **b.** To verify the ground, place the black test lead of the voltmeter to the frame ground. Place the red test lead on the A-side return ground and verify that no voltage is present. Place the red test lead on the B-side return ground and verify that no voltage is present.
- **Step 2** Insert a 10-amp fuse into the fuse position according to site practice.
- **Step 3** Using a voltmeter, verify the shelf for -48 VDC battery and ground:
	- **a.** To verify the A-side of the shelf, place the black lead of the voltmeter to the frame ground. Place the red test lead to the BAT1 (A-side battery connection) red cable. Verify it reads between -42 VDC and -57 VDC. Then place the red test lead of the voltmeter to the RET1 (A-side return ground) black cable and verify that no voltage is present.
	- **b.** To verify the B-side of the shelf, place the black test lead of the voltmeter to the frame ground. Place the red test lead to the BAT2 (B-side battery connection) red cable. Verify it reads between -42 VDC and -57 VDC. Then place the red test lead of the voltmeter to the RET2 (B-side return ground) black cable and verify that no voltage is present.
- **Step 4** Return to your originating procedure (NTP).

 $\mathbf{r}$ 

### <span id="page-19-1"></span>**DLP-B30 Install Ferrites on Power Cabling**

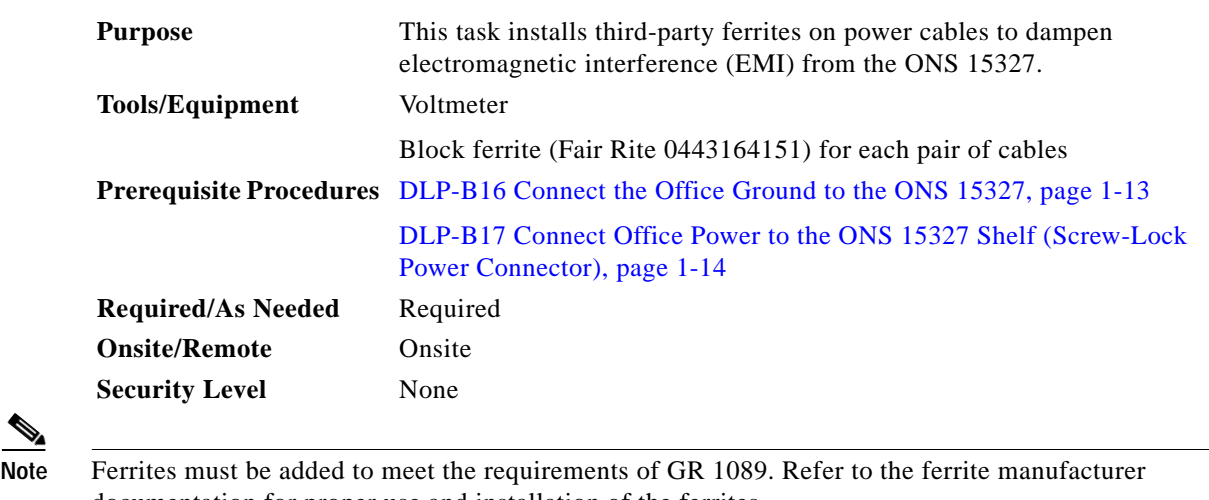

documentation for proper use and installation of the ferrites.

**Step 1** Wrap the cables once around and through the block ferrites.

**Step 2** Place the block ferrite within 5 to 6 inches of the power terminals.

**Step 3** Return to your originating procedure (NTP).

# <span id="page-19-0"></span>**NTP-B7 Install the Fan-Tray Assembly**

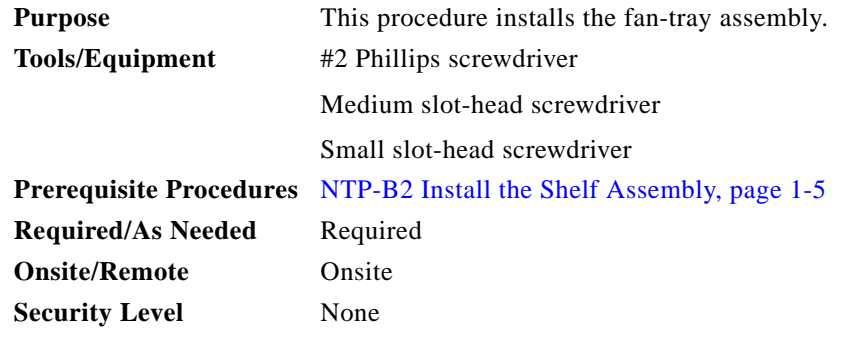

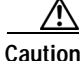

**Caution** Do not operate an ONS 15327 without a fan-tray air filter. A fan-tray air filter is mandatory.

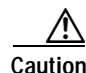

**Caution** You must place the edge of the air filter flush against the front of the fan-tray assembly compartment when installing the fan-tray assembly on top of the air filter. Failure to do so could result in damage to the air filter, the fan-tray assembly, or both.

**Caution** Do not force a fan-tray assembly into place. Doing so can damage the connectors on the fan-tray assembly and/or the connectors on the back panel of the shelf assembly. **Step 1** If cables are installed, reposition them away from the fan-tray assembly slot. **Step 2** Slide the fan-tray assembly into the shelf assembly until the electrical plug at the rear of the tray plugs into the corresponding receptacle on the backplane. **Step 3** Secure the fan-tray assembly into the slot using the attached fastening screw. **Step 4** After power is supplied, confirm that the FAN STATUS LED on the front of the fan-tray assembly is illuminated. This indicates that the fan-tray assembly is operating. The FAN STATUS LED illuminates only when an XTC card is installed. [Figure 1-8](#page-20-1) shows the location of the fan-tray assembly. *Figure 1-8 Installing the Fan-Tray Assembly*

<span id="page-20-1"></span>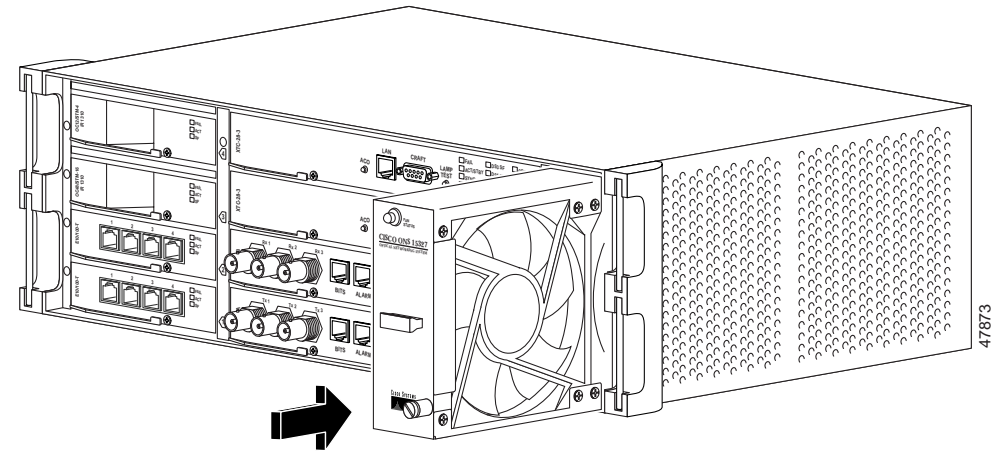

**Step 5** Continue with the ["NTP-B217 Install the XTCs" procedure on page 1-21](#page-20-0). **Stop. You have completed this procedure.**

# <span id="page-20-0"></span>**NTP-B217 Install the XTCs**

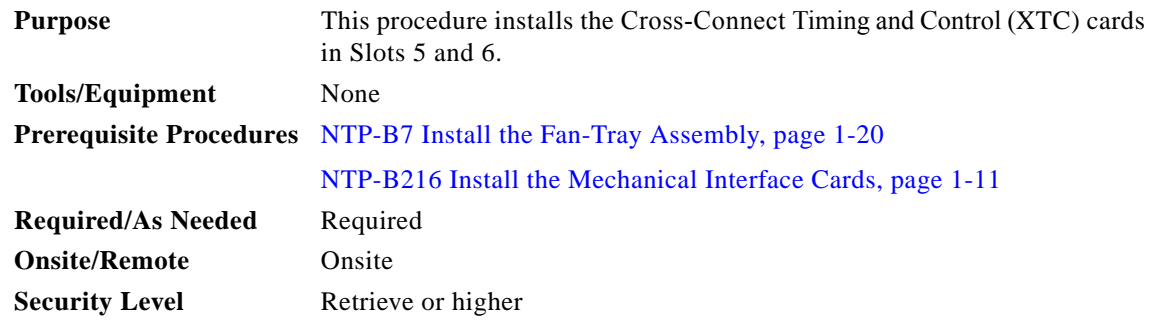

Г

<span id="page-21-1"></span>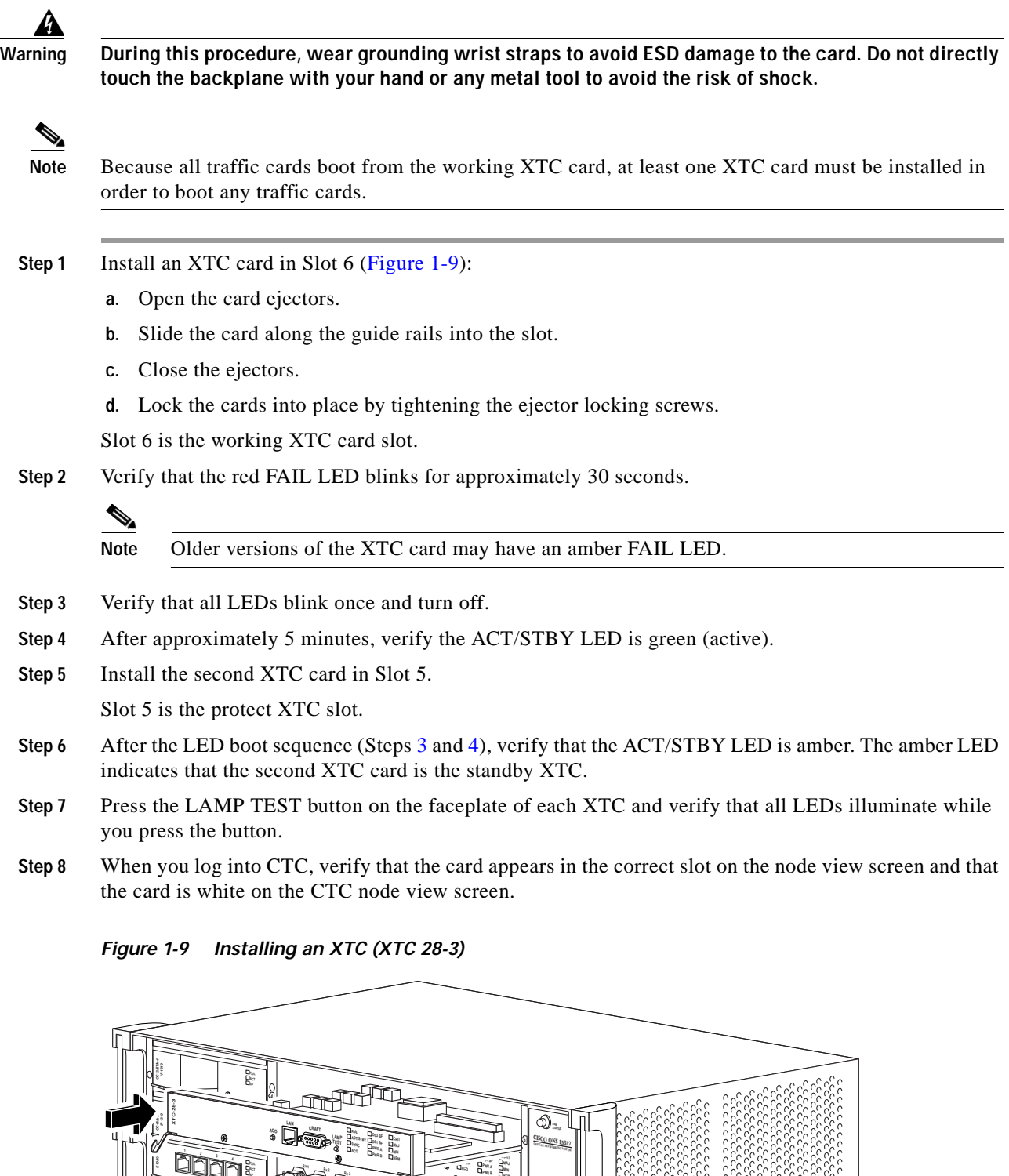

**PWR B REM**

> **-48V PWR B**

> > **PWR A**

 $\mathbb{Z}$ 

**DS1 (15-28)**

**DS1 (1-14)**

**BITS**

 $\sum_{i=1}^{n}$ 

**BITS**

**ALARM**

**ALARM**

<span id="page-21-2"></span><span id="page-21-0"></span>**E10/100-T**

**<sup>1</sup> <sup>2</sup> <sup>3</sup> <sup>4</sup>**

**MIC B**

**MIC A**

G)

47876

 $\blacksquare$ 

**Step 9** Continue with the ["NTP-B218 Install the Optical and Ethernet Cards" procedure on page 1-23](#page-22-0). **Stop. You have completed this procedure.**

## <span id="page-22-0"></span>**NTP-B218 Install the Optical and Ethernet Cards**

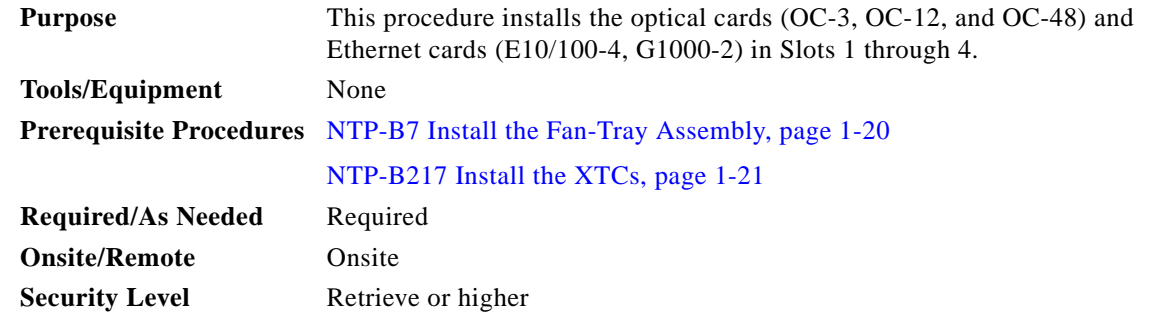

A

**Warning Install blank faceplates into empty card slots. Blank faceplates serve three functions: They prevent exposure to hazardous voltages and currents inside the ONS 15327 chassis, they eliminate electromagnetic interference (EMI) that might disrupt other equipment, and they direct the flow of cooling air through the chassis. Do not operate the system unless all cards and faceplates are in place.** 

<span id="page-22-1"></span>**Step 1** Install an Ethernet or optical card in Slots 1, 2, 3, or 4 [\(Figure 1-10\)](#page-23-0):

- **a.** Open the card ejectors.
- **b.** Slide the card along the guide rails into the slot.
- **c.** Close the ejectors.
- **d.** Lock the cards into place by tightening the ejector locking screws.
- **Step 2** Verify that the red FAIL LED illuminates for 20 to 30 seconds.
- **Step 3** Verify that the red FAIL LED blinks for 30 to 45 seconds.
- **Step 4** Verify that all LEDs blink once and turn off for 5 to 10 seconds.
- **Step 5** Verify the ACT LED illuminates.
- <span id="page-22-2"></span>**Step 6** When you log into CTC, verify that the card appears in the correct slot on the CTC node view screen and appears white in node view.

 $\mathbf{r}$ 

<span id="page-23-0"></span>*Figure 1-10 Installing an Ethernet Card (E10/100-T)*

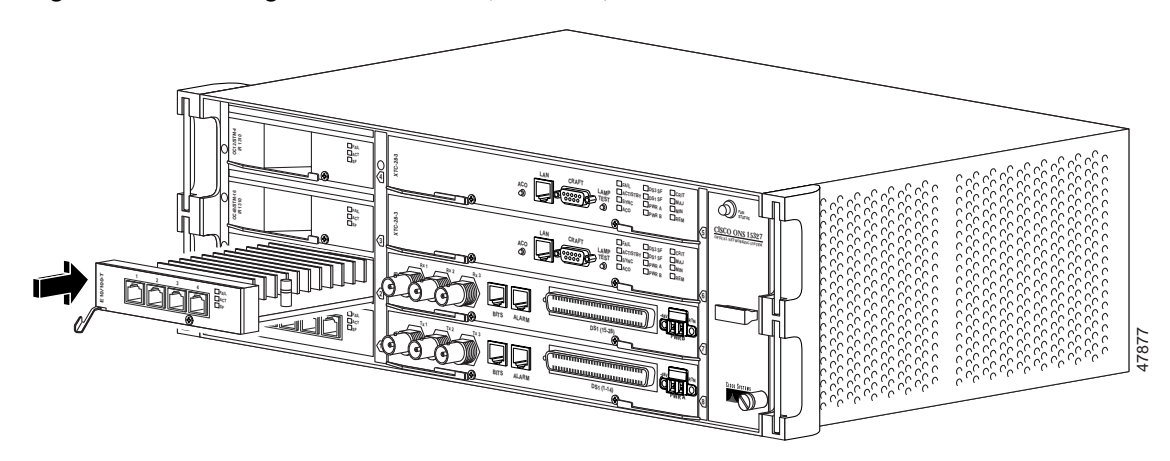

- **Step 7** Repeat Steps [1](#page-22-1) and [6](#page-22-2) for each optical and Ethernet card you want to install.
- **Step 8** If you installed the G1000-2 card, complete the ["DLP-D4 Install SFP Connectors on G1000-2 Cards"](#page-23-1)  [task on page 1-24.](#page-23-1)
	-

Note If you need to remove an SFP, complete the "DLP-D6 Remove SFP Connectors from G1000-2 [Cards" task on page 1-25.](#page-24-1)

**Stop. You have completed this procedure.**

### <span id="page-23-1"></span>**DLP-D4 Install SFP Connectors on G1000-2 Cards**

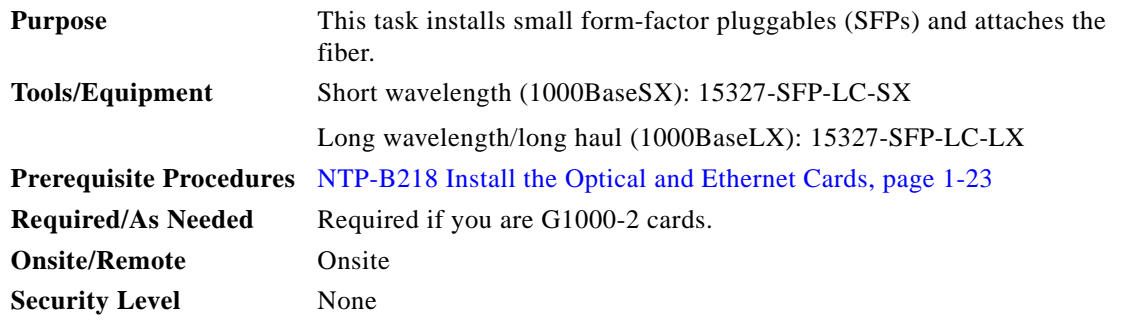

**Note** SFPs are hot-swappable and can be installed or removed while the card or shelf assembly is powered and running.

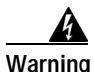

**Warning Invisible laser radiation may be emitted from the aperture ports of the single-mode fiber optic modules when no cable is connected. Avoid exposure and do not stare into open apertures.**

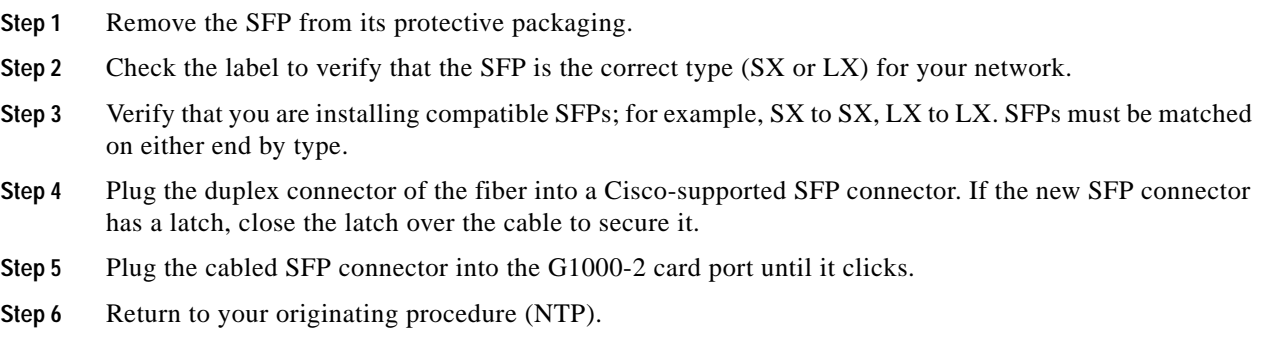

### <span id="page-24-1"></span>**DLP-D6 Remove SFP Connectors from G1000-2 Cards**

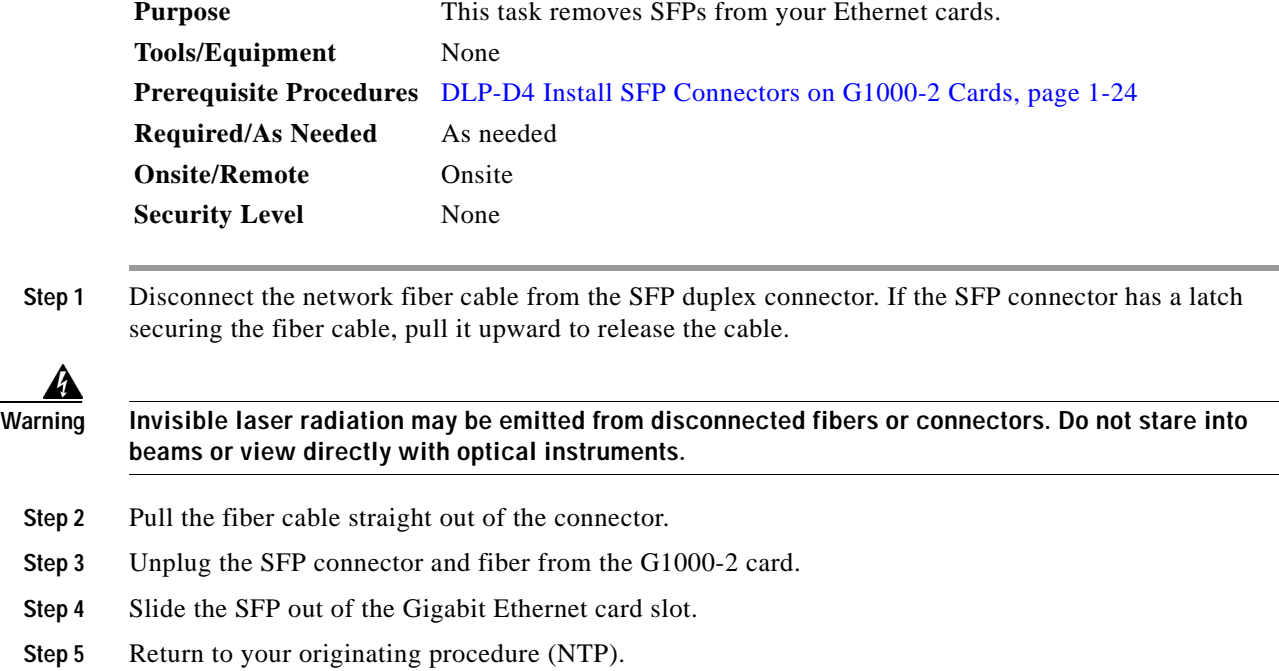

# <span id="page-24-0"></span>**NTP-B219 Remove and Replace a Card**

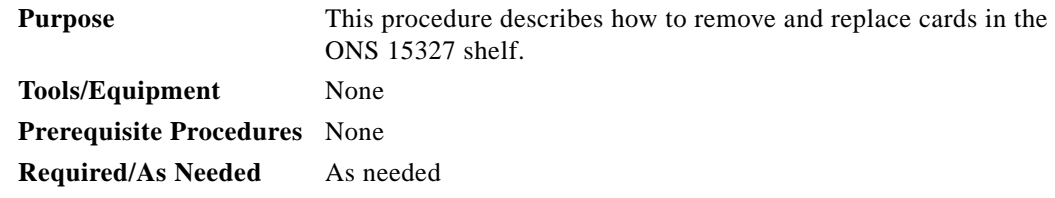

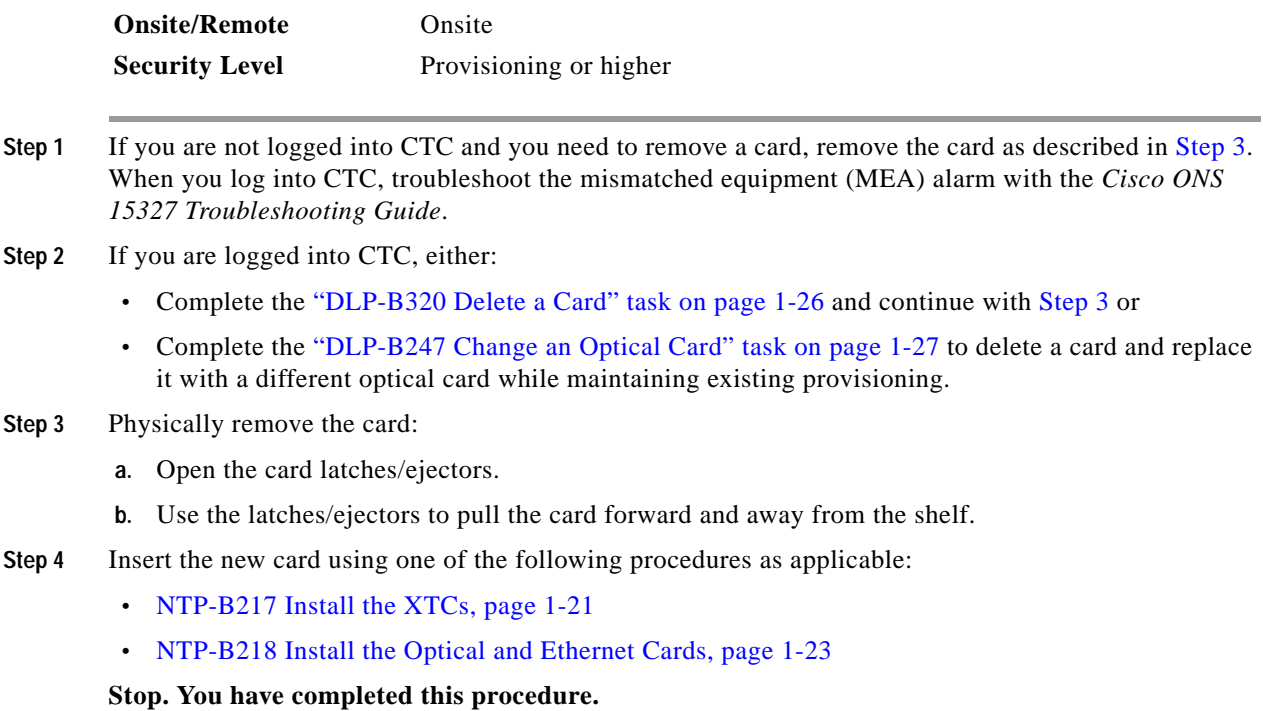

#### <span id="page-25-1"></span><span id="page-25-0"></span>**DLP-B320 Delete a Card**

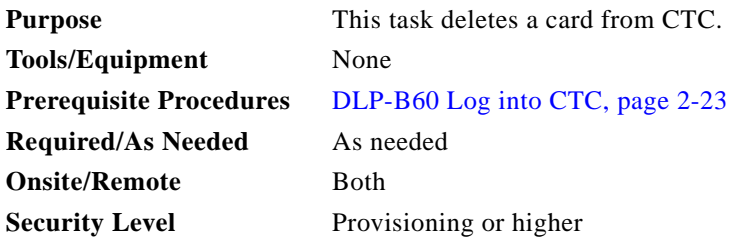

**Step 1** On the shelf graphic, right-click the card that you want to remove and choose **Delete Card**.

You cannot delete a card if any of the following conditions apply:

- **•** The card is one of two installed XTC cards (a default XTC protection group was created); to replace an XTC card, refer to the Replace Hardware chapter in the *Cisco ONS 15454 Troubleshooting Guide*
- **•** The card is part of a protection group; see DLP-B155 Delete a Protection Group, page 9-14
- The card has circuits; see NTP-B152 Delete Circuits, page 8-15
- **•** The card is part of a bidirectional line switched ring (BLSR); see NTP-B213 Remove a BLSR Node, page 13-9
- The card is being used for timing; see DLP-B157 Change the Node Timing Source, page 9-15
- **•** The card has a SONET DCC termination; see NTP-B204 Delete a SONET DCC Termination, page 9-14

 $\begin{picture}(20,20) \put(0,0){\line(1,0){10}} \put(15,0){\line(1,0){10}} \put(15,0){\line(1,0){10}} \put(15,0){\line(1,0){10}} \put(15,0){\line(1,0){10}} \put(15,0){\line(1,0){10}} \put(15,0){\line(1,0){10}} \put(15,0){\line(1,0){10}} \put(15,0){\line(1,0){10}} \put(15,0){\line(1,0){10}} \put(15,0){\line(1,0){10}} \put(15,0){\line(1$ 

**Note** If you do not remove a card from the shelf after you delete it in CTC, it will reboot and reappear in CTC.

**Step 2** Return to your originating procedure (NTP).

# <span id="page-26-0"></span>**DLP-B247 Change an Optical Card**

<span id="page-26-1"></span>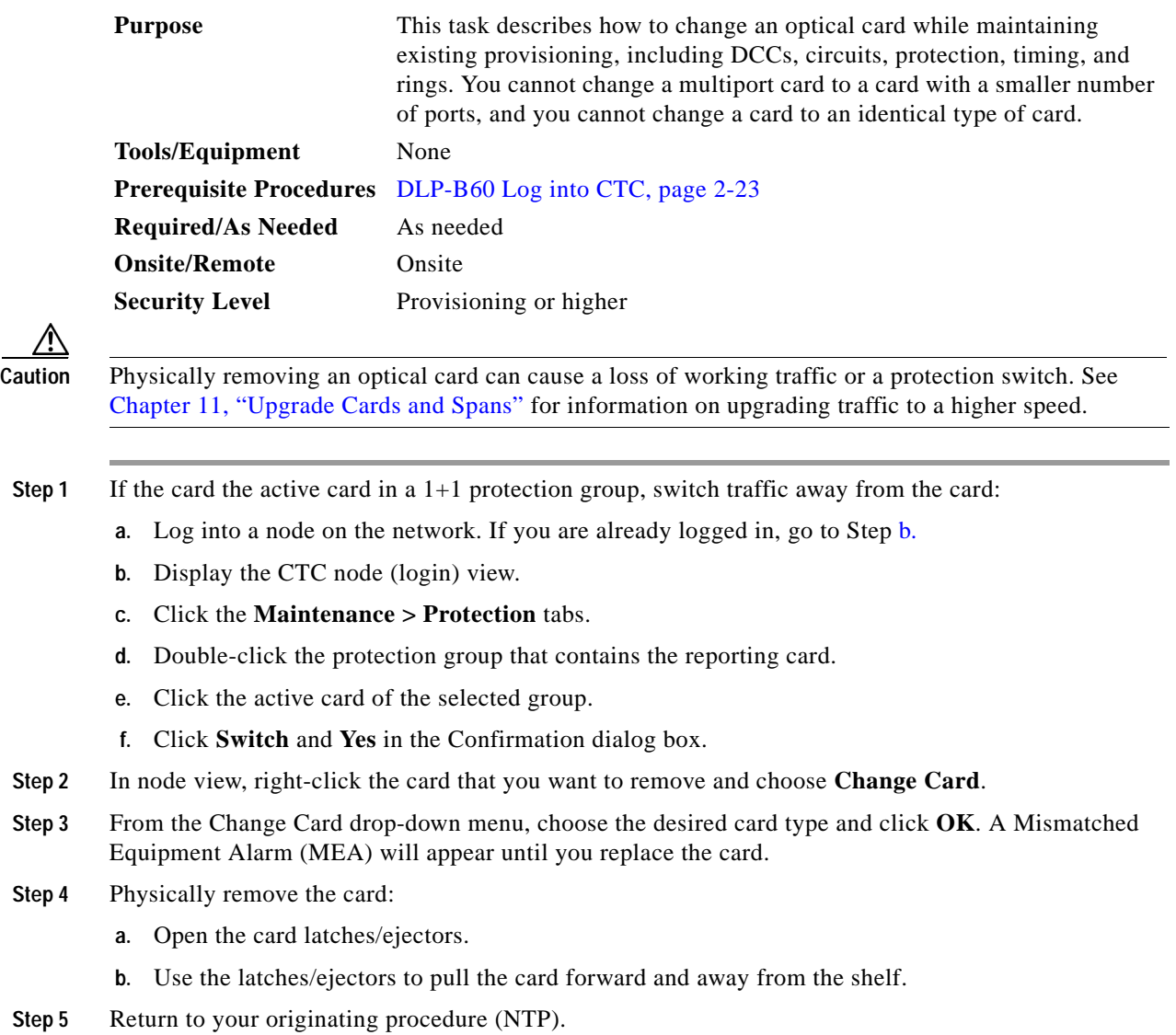

# <span id="page-27-0"></span>**NTP-B115 Preprovision a Slot**

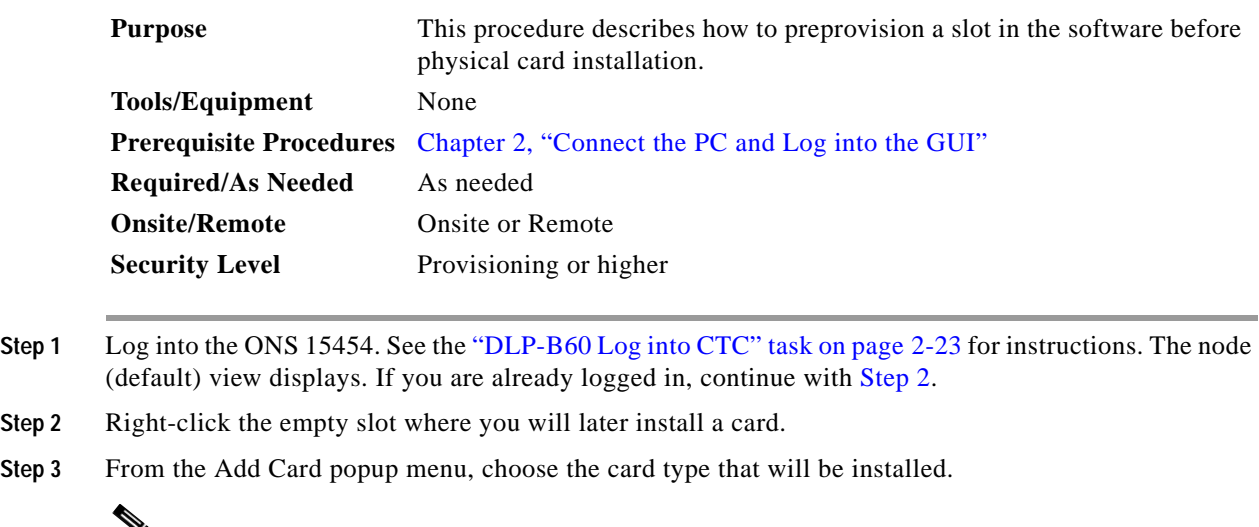

<span id="page-27-2"></span>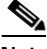

**Note** When you preprovision a slot, the card appears purple in the CTC shelf display, rather than white when a card is physically in the slot.

**Step 4** Continue with the ["NTP-B221 Install Optical Cables" procedure on page 1-40.](#page-39-0)

**Stop. You have completed this procedure.** 

# <span id="page-27-1"></span>**NTP-B8 Install Wires to Alarm, Timing, LAN, and Craft Pin Connections**

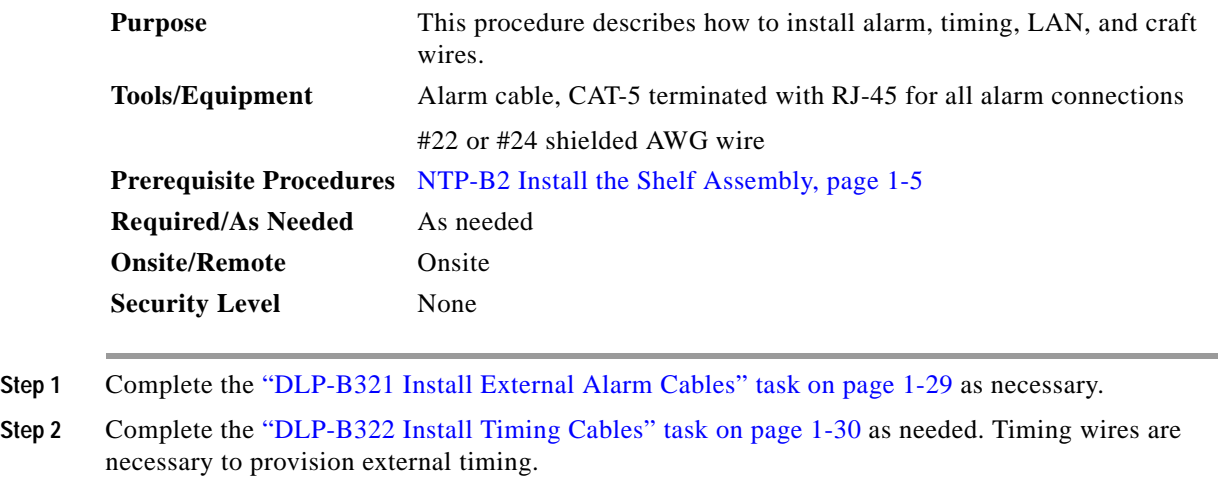

**Step 3** Complete the ["DLP-B323 Install the Serial Cable for TL1 Craft Interface" task on page 1-32](#page-31-0) as needed. Craft wires are required to access TL1 using the craft interface.

- **Step 4** Complete the ["DLP-B324 Install DS-1 Champ Cables on a MIC" task on page 1-34](#page-33-0) as needed to carry DS-1 traffic.
- **Step 5** Complete the ["DLP-B325 Install Coaxial Cable With BNC Connectors" task on page 1-38](#page-37-0) as needed to carry DS-3 traffic.

- **Caution** Always use the supplied ESD wristband when working with a powered ONS 15327. Plug the wristband cable into the ESD jack located between the top high-speed and XTC slots.
- **Step 6** Continue with the ["NTP-B220 Install the Electrical Cables" procedure on page 1-33.](#page-32-0)

**Stop. You have completed this procedure.**

### <span id="page-28-0"></span>**DLP-B321 Install External Alarm Cables**

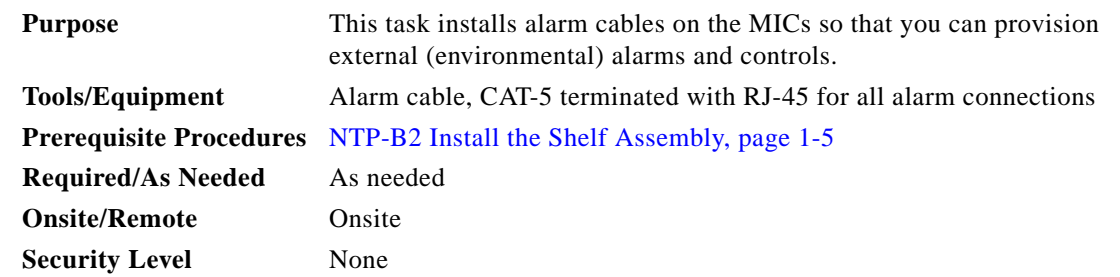

- <span id="page-28-1"></span>**Step 1** Plug one end of the alarm cable into the ALARM port on the MIC.
- <span id="page-28-2"></span>**Step 2** Plug the other end of the cable into the alarm-collection equipment according to local site practice.
- **Step 3** Repeat Steps [1](#page-28-1) and [2](#page-28-2) for the other MIC.

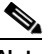

**Note** You can use the alarm cutoff (ACO) button to extinguish audible alarms.

<span id="page-28-3"></span>**Step 4** To define the six external alarm inputs and two external alarm outputs using CTC, see the "NTP-B32 Provision External Alarms and Controls on the XTC" procedure on page 6-33. [Table 1-1](#page-28-3) shows the input alarm pinouts and the corresponding alarm numbers assigned to each MIC/port. [Table 1-2](#page-29-1) shows the output alarm pinouts. Refer to these tables when connecting alarm cables to the ONS 15327. See [Figure 1-11](#page-29-2) for RJ-45 pin numbering.

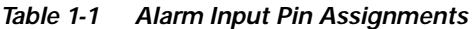

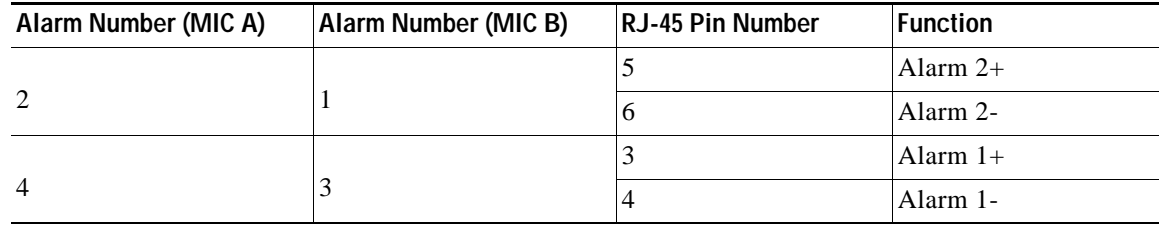

 $\mathbf{r}$ 

<sup>∕∖∖</sup> 

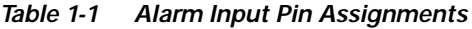

| Alarm Number (MIC A) | Alarm Number (MIC B) | <b>RJ-45 Pin Number</b> | <b>Function</b> |  |
|----------------------|----------------------|-------------------------|-----------------|--|
|                      |                      |                         | Alarm $0+$      |  |
| <sup>t</sup>         |                      |                         | Alarm 0-        |  |

<span id="page-29-1"></span>*Table 1-2 Alarm (External Control) Output Pin Assignments*

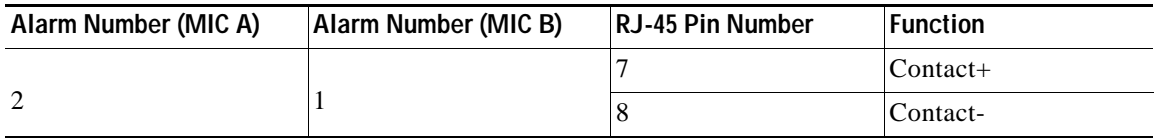

<span id="page-29-2"></span>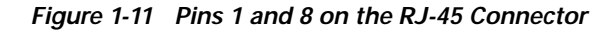

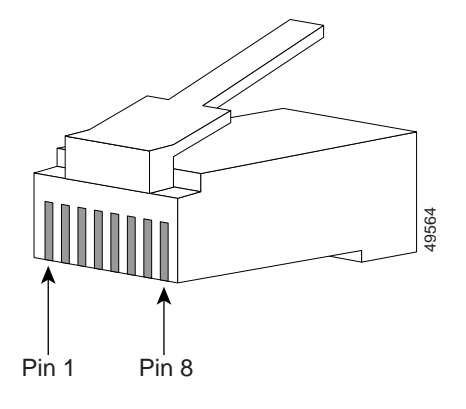

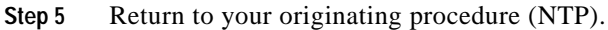

### <span id="page-29-0"></span>**DLP-B322 Install Timing Cables**

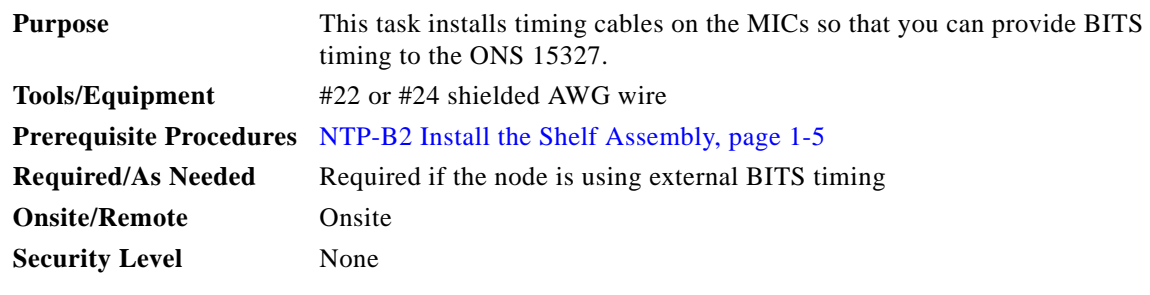

<span id="page-29-3"></span>**Step 1** Plug one end of the timing cable into the BITS port on the MIC.

<span id="page-29-4"></span>**Step 2** Plug the other end of the cable into the BITS clock according to local site practice.

**Step 3** Repeat Steps [1](#page-29-3) and [2](#page-29-4) for the other MIC. See [Table 1-3](#page-30-0), [Figure 1-12,](#page-30-1) and [Figure 1-13](#page-30-2) when connecting BITS cables to the ONS 15327.

<span id="page-30-0"></span>

| <b>MICA</b> | <b>MICB</b> | RJ-45 Pin Number | <b>Function</b>     |
|-------------|-------------|------------------|---------------------|
|             | BITS 2 In   | 3                | $BITS$ Input+       |
| BITS 1 In   |             | 4                | BITS Input-         |
|             | BITS 2 Out  |                  | BITS Output+        |
| BITS 1 Out  |             | 8                | <b>BITS</b> Output- |

*Table 1-3 BITS Cable Pin Assignments*

<span id="page-30-1"></span>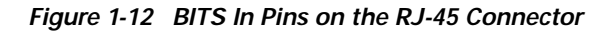

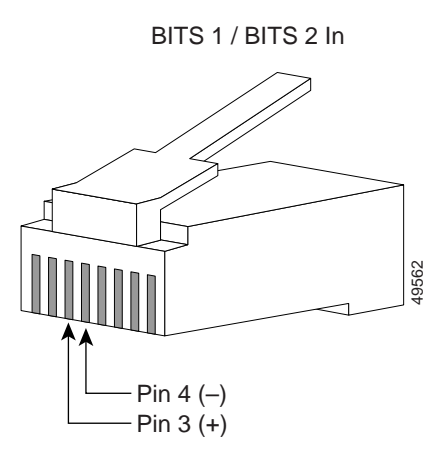

<span id="page-30-2"></span>*Figure 1-13 BITS Out Pins on the RJ-45 Connector*

BITS 1 / BITS 2 Out

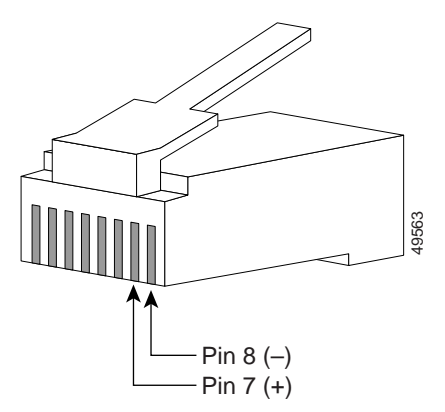

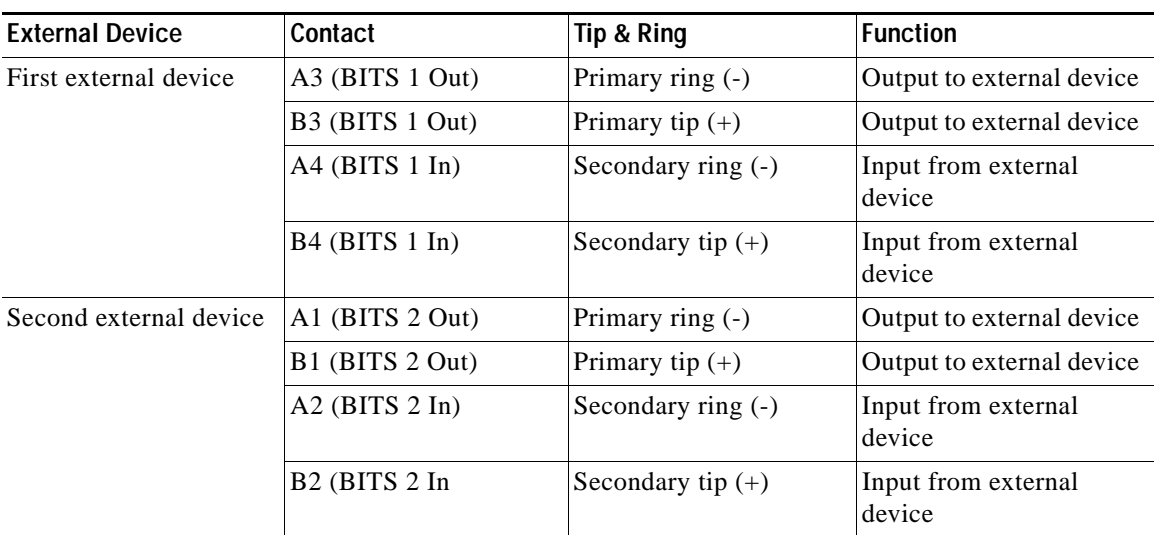

#### *Table 1-4 External Timing Pin Assignments for BITS*

 $\overline{\mathscr{C}}$ 

**Note** For more detailed information about timing, refer to the *Cisco ONS 15327 Reference Manual.*  To set up system timing, see the "NTP-B28 Set Up Timing" procedure on page 3-16.

### <span id="page-31-0"></span>**DLP-B323 Install the Serial Cable for TL1 Craft Interface**

**Purpose** This task installs the TL1 craft interface.

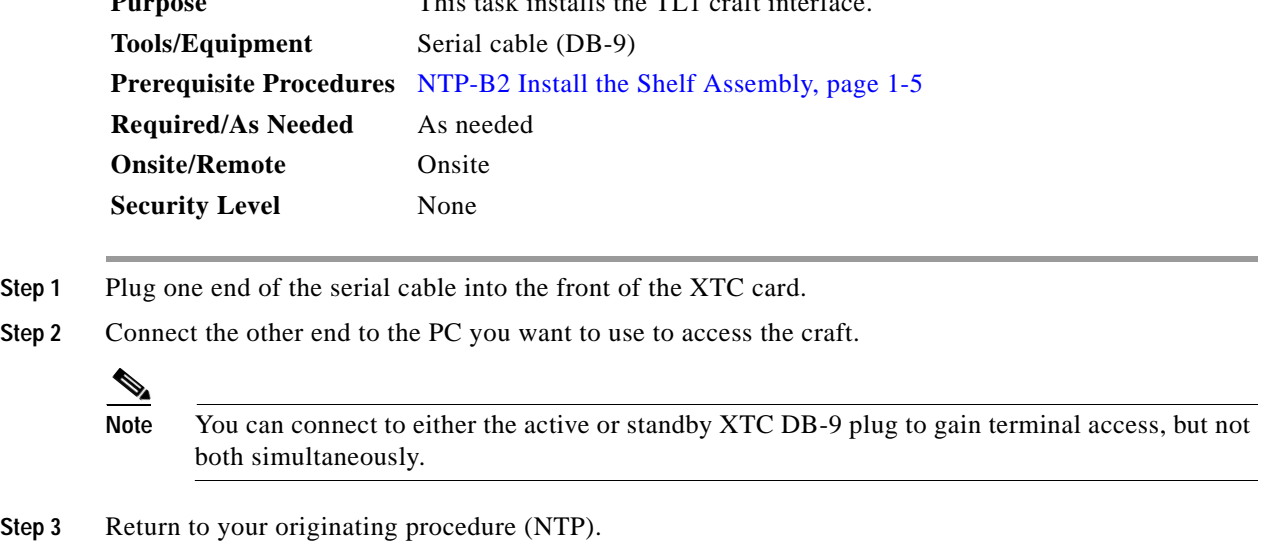

**Step 4** Return to your originating procedure (NTP).

# <span id="page-32-0"></span>**NTP-B220 Install the Electrical Cables**

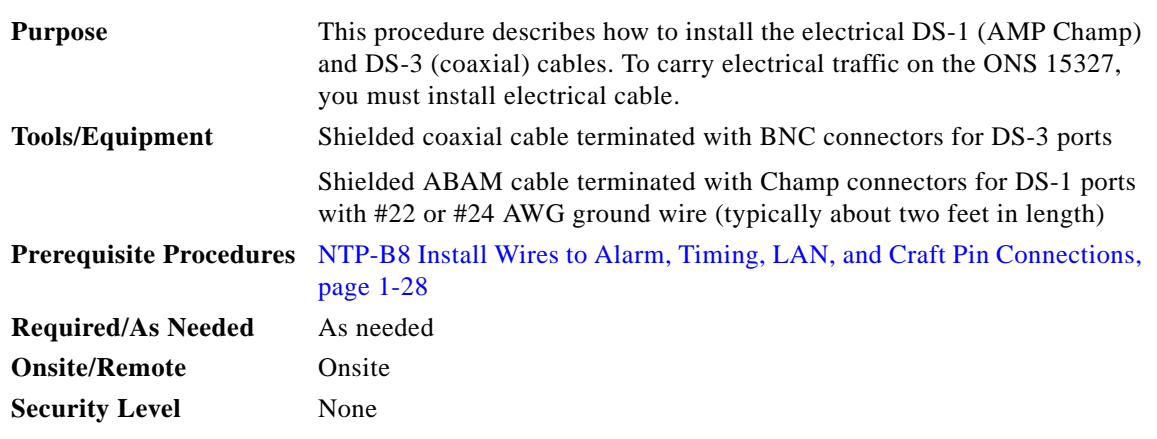

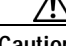

**Caution** Always use the supplied ESD wristband when working with a powered ONS 15327. Plug the wristband cable into the ESD jack located between the top traffic and XTC slots.

- **Step 1** Complete the ["DLP-B324 Install DS-1 Champ Cables on a MIC" task on page 1-34](#page-33-0) as needed.
- **Step 2** Complete the ["DLP-B325 Install Coaxial Cable With BNC Connectors" task on page 1-38](#page-37-0) as needed.
- **Step 3** Complete the ["DLP-B326 Route Electrical Cables" task on page 1-39](#page-38-0) as needed.
- **Step 4** Continue with the ["NTP-B221 Install Optical Cables" procedure on page 1-40.](#page-39-0)

**Stop. You have completed this procedure.**

### <span id="page-33-0"></span>**DLP-B324 Install DS-1 Champ Cables on a MIC**

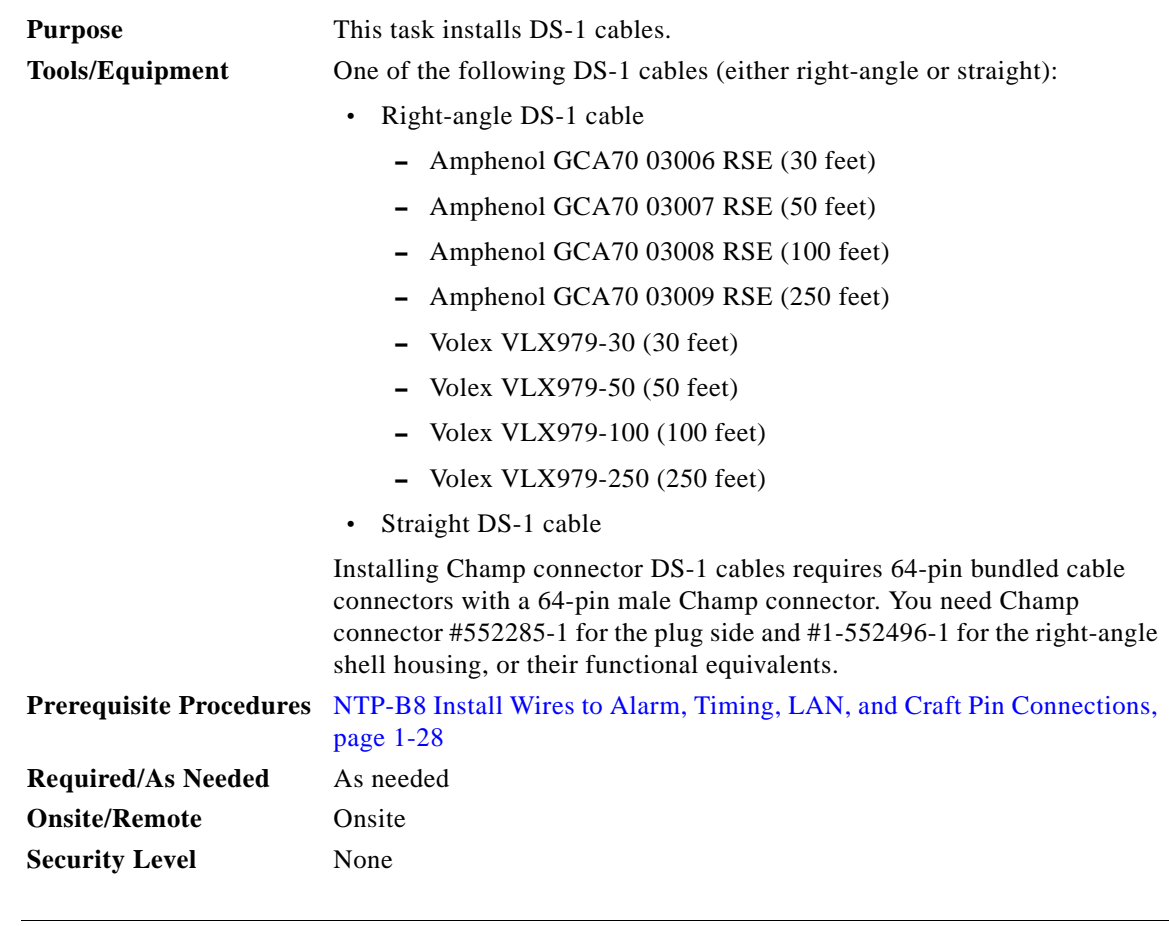

**Caution** Always use the supplied ESD wristband when working with a powered ONS 15327. Plug the wristband cable into the ESD jack located between the top high-speed and XTC slots.

<span id="page-33-1"></span>**Step 1** Prepare a 56-wire cable for each DS-1 connection you will make. See [Table 1-5](#page-33-1) for the ONS 15327 Champ connector pin assignments.

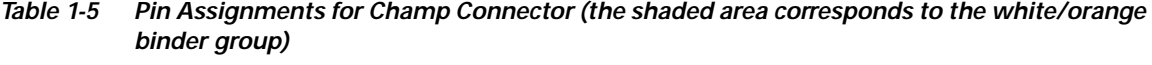

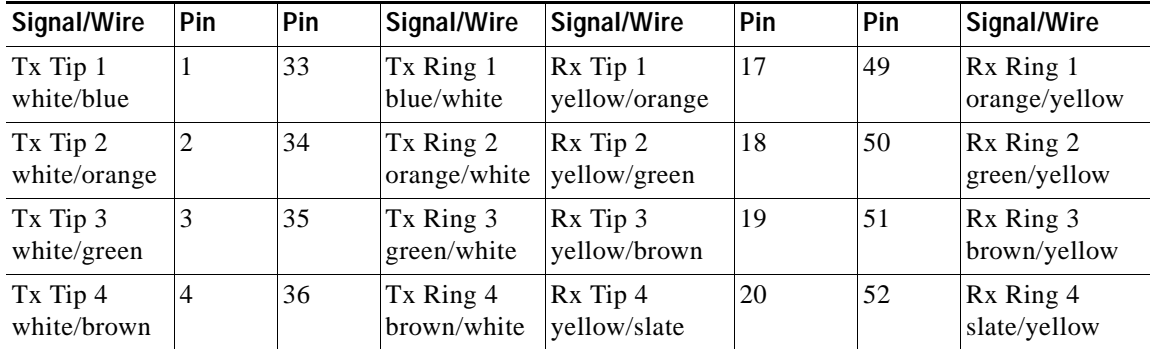

| Signal/Wire               | Pin | Pin | Signal/Wire                | Signal/Wire               | Pin | Pin | Signal/Wire                |
|---------------------------|-----|-----|----------------------------|---------------------------|-----|-----|----------------------------|
| Tx Tip 5<br>white/slate   | 5   | 37  | Tx Ring 5<br>slate/white   | Rx Tip 5<br>violet/blue   | 21  | 53  | Rx Ring 5<br>blue/violet   |
| Tx Tip 6<br>red/blue      | 6   | 38  | Tx Ring 6<br>blue/red      | Rx Tip 6<br>violet/orange | 22  | 54  | Rx Ring 6<br>orange/violet |
| Tx Tip 7<br>red/orange    | 7   | 39  | Tx Ring 7<br>orange/red    | Rx Tip 7<br>violet/green  | 23  | 55  | Rx Ring 7<br>green/violet  |
| Tx Tip 8<br>red/green     | 8   | 40  | Tx Ring 8<br>green/red     | Rx Tip 8<br>violet/brown  | 24  | 56  | Rx Ring 8<br>brown/violet  |
| Tx Tip 9<br>red/brown     | 9   | 41  | Tx Ring 9<br>brown/red     | Rx Tip 9<br>violet/slate  | 25  | 57  | Rx Ring 9<br>slate/violet  |
| Tx Tip 10<br>red/slate    | 10  | 42  | Tx Ring 10<br>slate/red    | Rx Tip 10<br>white/blue   | 26  | 58  | Rx Ring 10<br>blue/white   |
| Tx Tip 11<br>black/blue   | 11  | 43  | Tx Ring 11<br>blue/black   | Rx Tip 11<br>white/orange | 27  | 59  | Rx Ring 11<br>orange/white |
| Tx Tip 12<br>black/orange | 12  | 44  | Tx Ring 12<br>orange/black | Rx Tip 12<br>white/green  | 28  | 60  | Rx Ring 12<br>green/white  |
| Tx Tip 13<br>black/green  | 13  | 45  | Tx Ring 13<br>green/black  | Rx Tip 13<br>white/brown  | 29  | 61  | Rx Ring 13<br>brown/white  |
| Tx Tip 14<br>black/brown  | 14  | 46  | Tx Ring 14<br>brown/black  | Rx Tip 14<br>white/slate  | 30  | 62  | Rx Ring 14<br>slate/white  |
| Tx Spare 0+<br>N/A        | 15  | 47  | Tx Spare0-<br>N/A          | Rx Spare0+<br>N/A         | 31  | 63  | Rx Spare 0-<br>N/A         |
| Tx Spare 1+<br>N/A        | 16  | 48  | Tx Spare1-<br>N/A          | Rx Spare1+<br>N/A         | 32  | 64  | Rx Spare 1-<br>N/A         |

*Table 1-5 Pin Assignments for Champ Connector (the shaded area corresponds to the white/orange binder group) (continued)*

**Step 2** Connect the male Champ connector on the cable to the female Champ connector on the ONS 15327 MIC. The DS-1 cable can have a straight or right-angle configuration. [Figure 1-14](#page-35-0) shows a straight DS-1 cable.

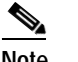

**Note** To install the right-angle DS-1 cable, you must have the screw-lock power connector installed.

 $\Gamma$ 

<span id="page-35-0"></span>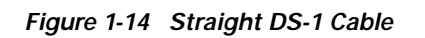

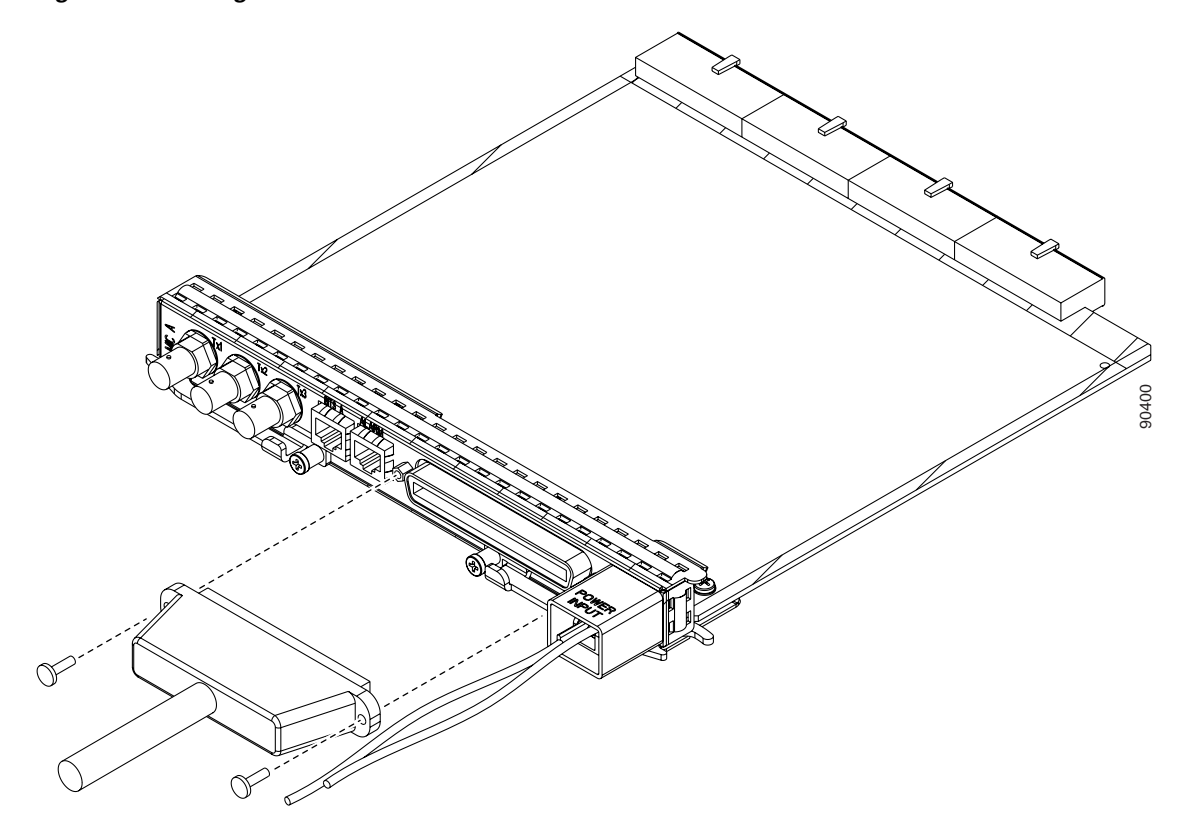

[Figure 1-15](#page-36-0) shows a right-angle DS-1 cable.

<span id="page-36-0"></span>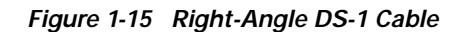

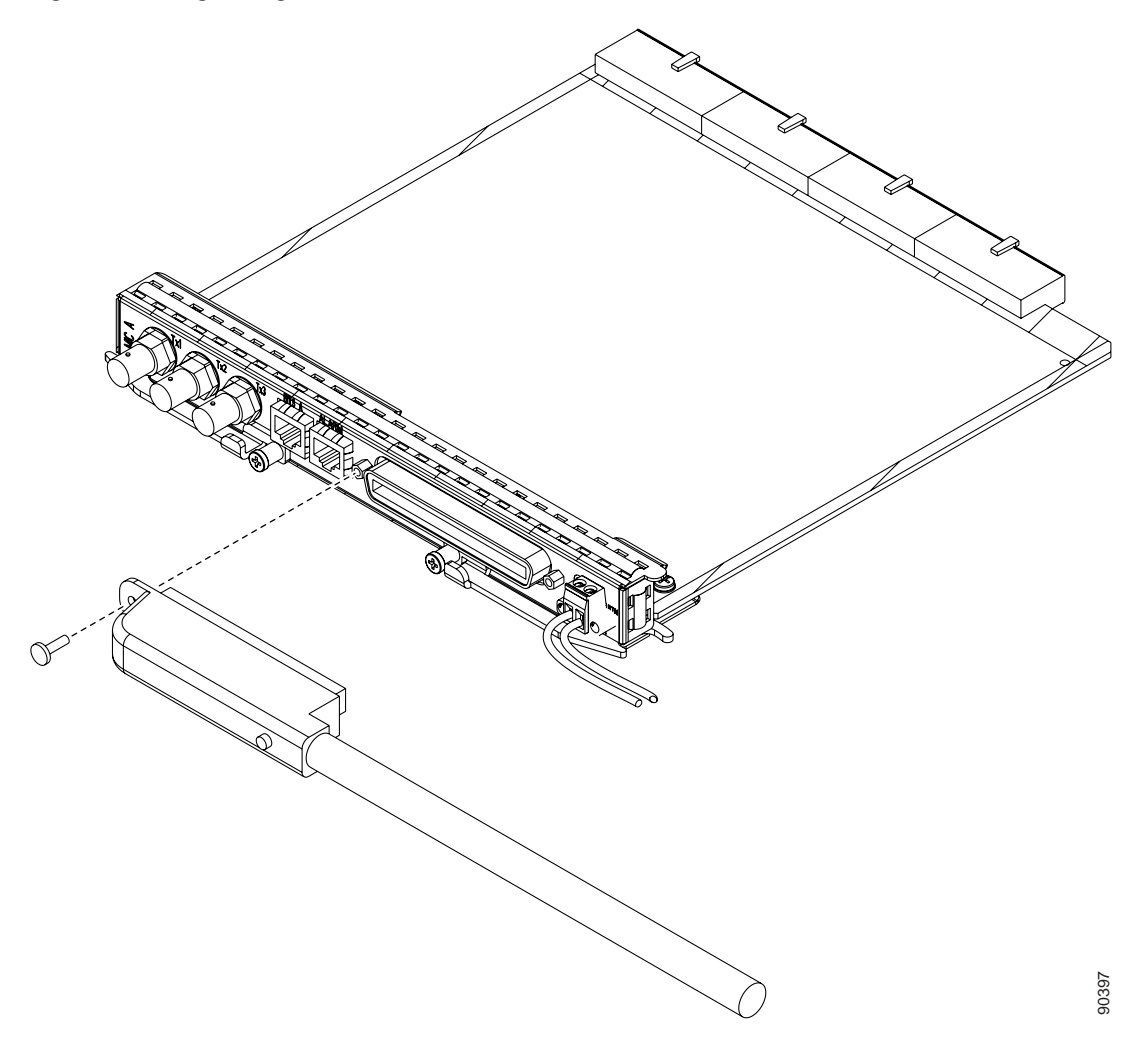

**Step 3** Use the screws on the male connector to secure the connection. [Figure 1-16](#page-37-1) shows a straight DS-1 cable installation.

<span id="page-37-1"></span>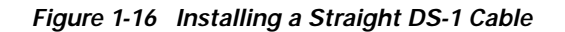

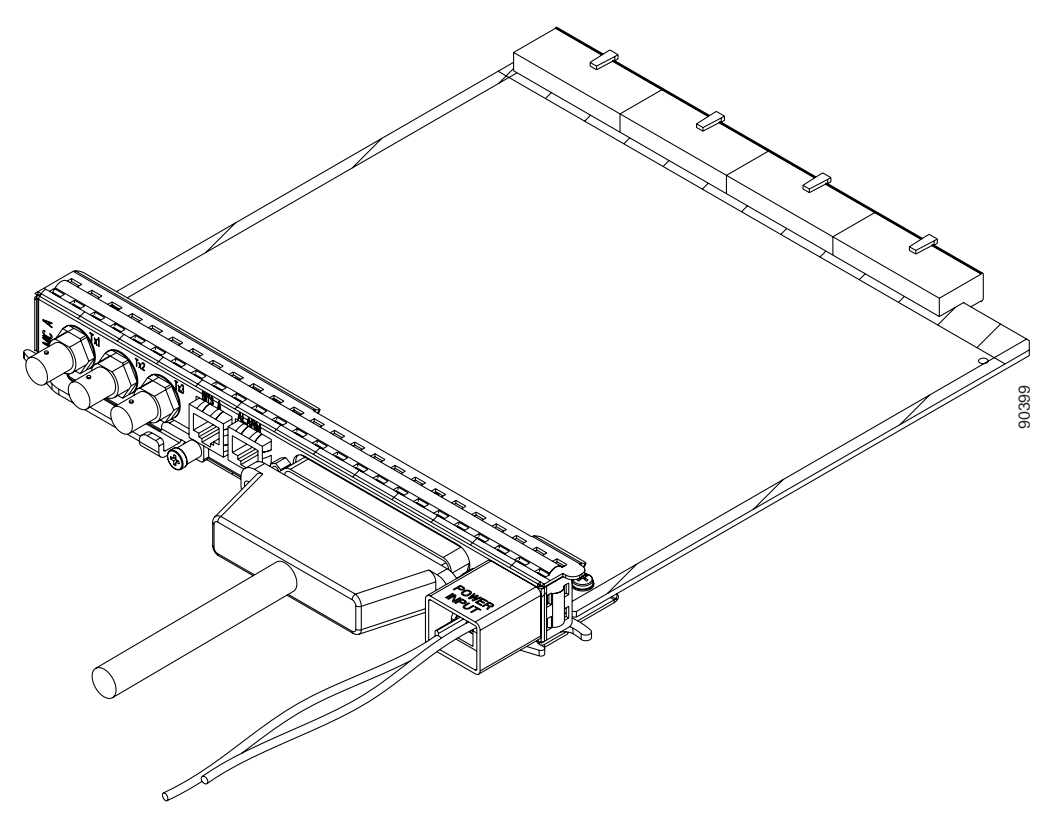

**Step 4** Return to your originating procedure (NTP).

### <span id="page-37-0"></span>**DLP-B325 Install Coaxial Cable With BNC Connectors**

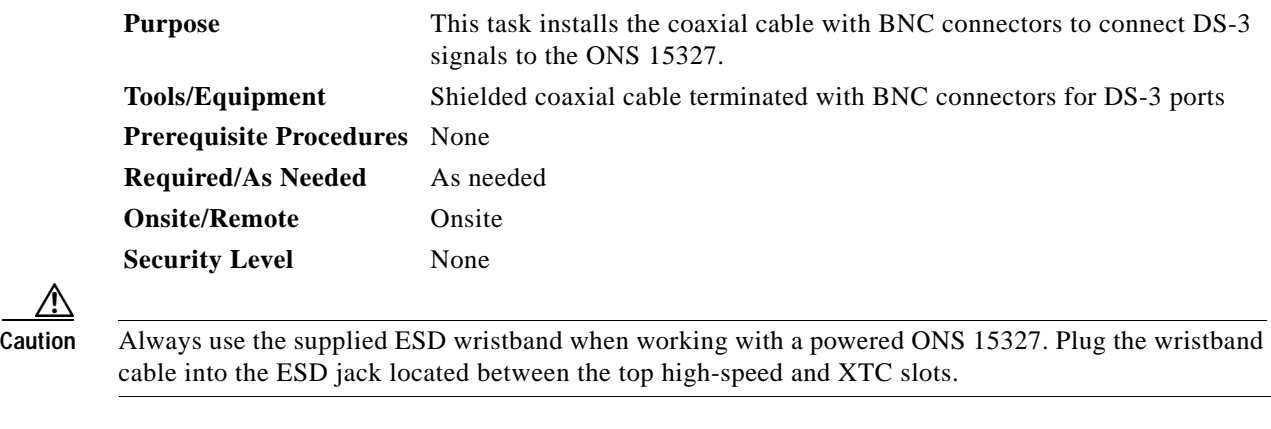

**Step 1** Place a BNC cable connector over the connector on the MIC.

[Figure 1-17](#page-38-1) shows how to connect a coaxial cable to an ONS 15327 MIC.

<span id="page-38-1"></span>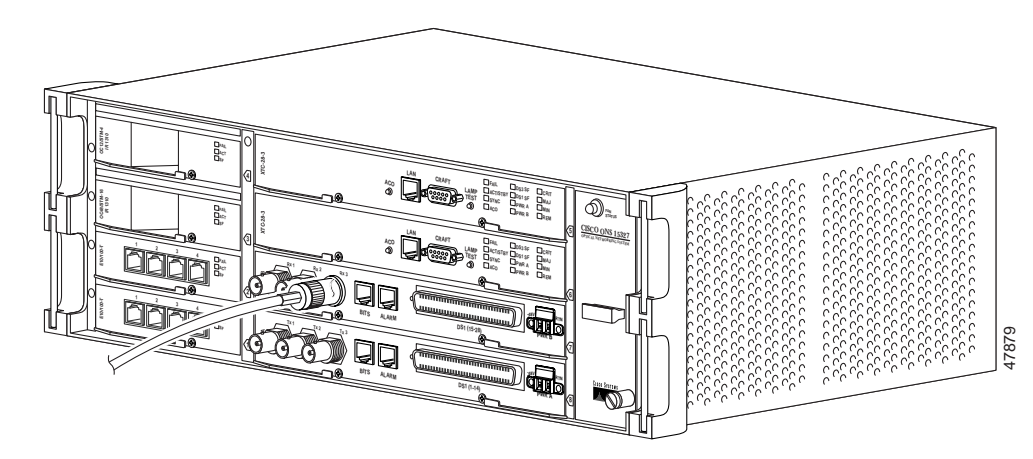

*Figure 1-17 Installing a Coaxial Cable with BNC Connectors* 

- **Step 2** Position the cable connector so that the slot in the connector is above the corresponding notch on the MIC connection point.
- **Step 3** Gently push the connector down until the notch on the MIC connector slides into the slot on the cable connector.
- **Step 4** Turn the cable connector until the notch clicks into place.
- **Step 5** Return to your originating procedure (NTP).

### <span id="page-38-0"></span>**DLP-B326 Route Electrical Cables**

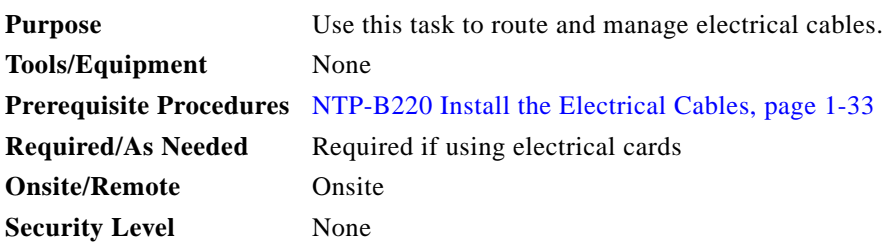

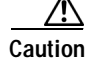

**Caution** Because cables can be damaged or cut, Cisco recommends that you diversely route redundant cables along different paths. If you installed the tie-down bar, you can run one cable across the tie-down bar and secure it using tie-wraps or other site-specific methods. You should route the other cable in the opposite direction. You can also route the cable through the cable storage drawer. See the "NTP-B223 Install the Fiber-Optic Cable Storage Drawer" procedure on page D-2 and the "NTP-B224 Route Cables Through the Fiber-Optic Cable Storage Drawer" procedure on page D-2.

Г

- **Step 1** Route the cables to the nearest side of the shelf assembly through the side cutouts according to local site practice. **Step 2** Label all cables at each end of the connection to avoid confusion with cables that are similar in appearance.
- **Step 3** Return to your originating procedure (NTP).

# <span id="page-39-0"></span>**NTP-B221 Install Optical Cables**

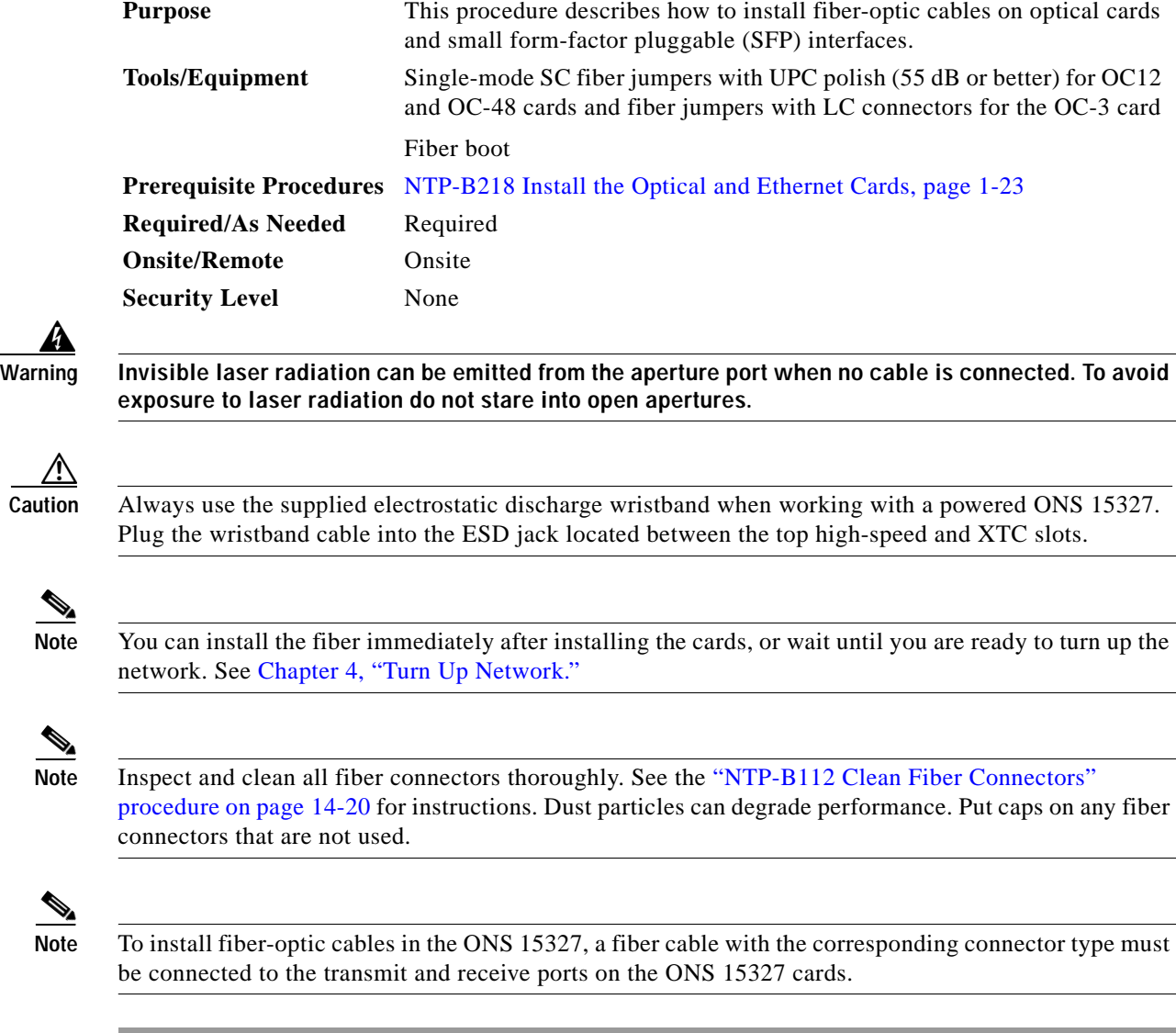

**Step 1** Test the optical receive levels for the installed cards and attenuate them accordingly. See [Table 1-6](#page-40-0) for the minimum and maximum levels.

<span id="page-40-0"></span>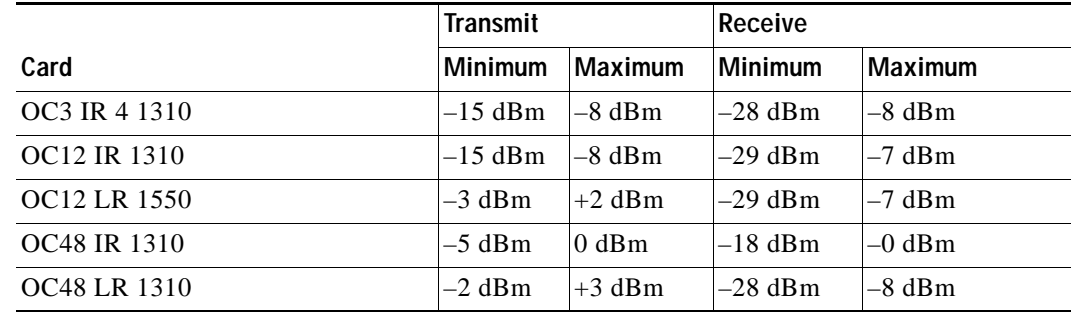

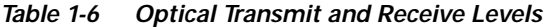

- **Step 2** As needed, complete the ["DLP-B327 Install Fiber-Optic Cables on the LGX Interface" task on](#page-41-0)  [page 1-42](#page-41-0). [Figure 1-18](#page-40-1) shows the cable location.
- **Step 3** As needed, complete the ["DLP-B42 Install Fiber-Optic Cables on OC-N Cards" task on page 1-42.](#page-41-1)
- **Step 4** As needed, complete the ["DLP-B43 Install Fiber-Optic Cables for Path Protection Configurations" task](#page-42-0)  [on page 1-43.](#page-42-0)
- **Step 5** As needed, complete the ["DLP-B44 Install Fiber-Optic Cables for BLSR Configurations" task on](#page-45-0)  [page 1-46](#page-45-0).

#### <span id="page-40-1"></span>*Figure 1-18 Installing a Fiber-Optic Cable*

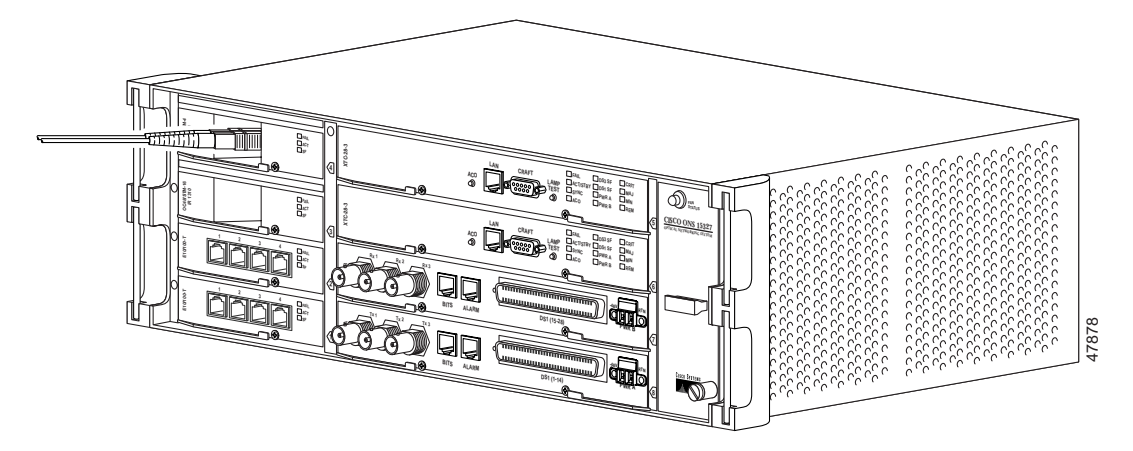

- **Step 6** As needed, complete the ["DLP-B46 Route Fiber-Optic Cables" task on page 1-47](#page-46-0).
- **Step 7** Continue with the ["NTP-B13 Perform the Shelf Installation Acceptance Test" task on page 1-48.](#page-47-0)

**Stop. You have completed this procedure.**

Г

### <span id="page-41-0"></span>**DLP-B327 Install Fiber-Optic Cables on the LGX Interface**

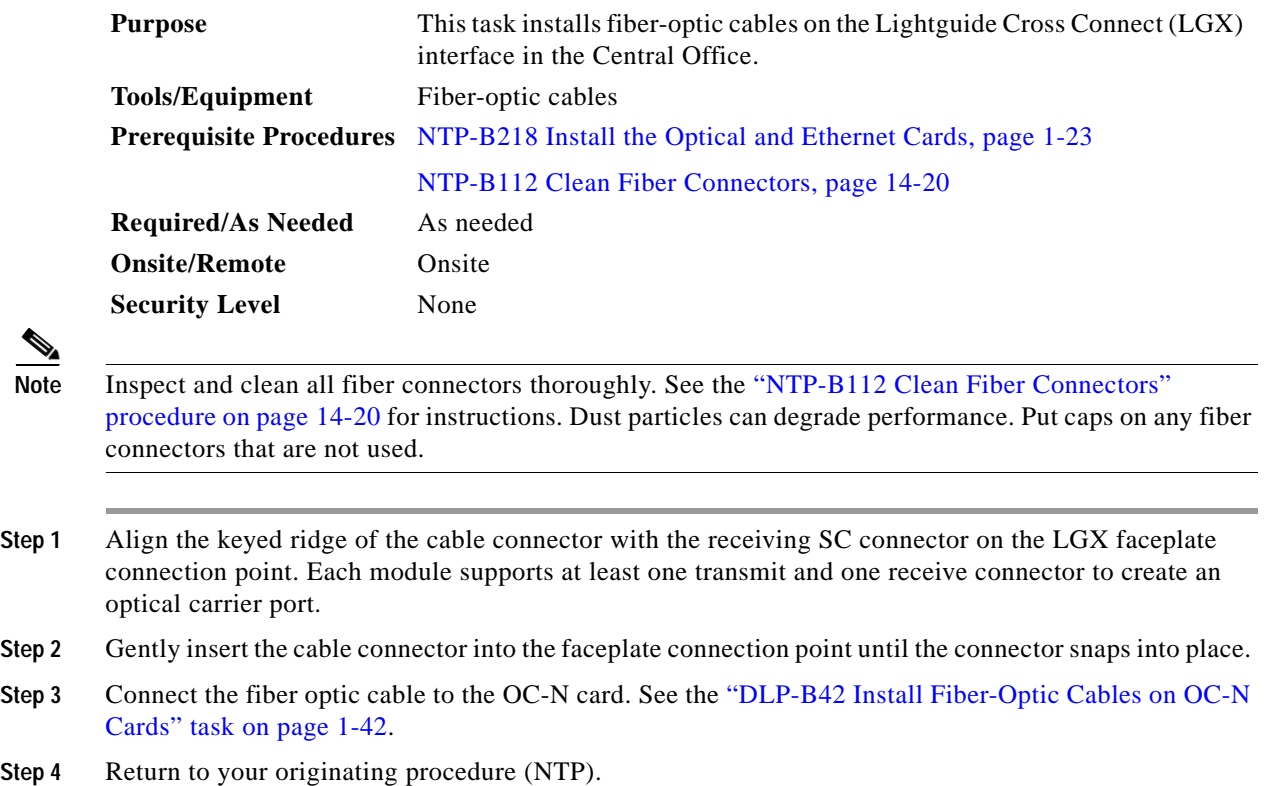

### <span id="page-41-1"></span>**DLP-B42 Install Fiber-Optic Cables on OC-N Cards**

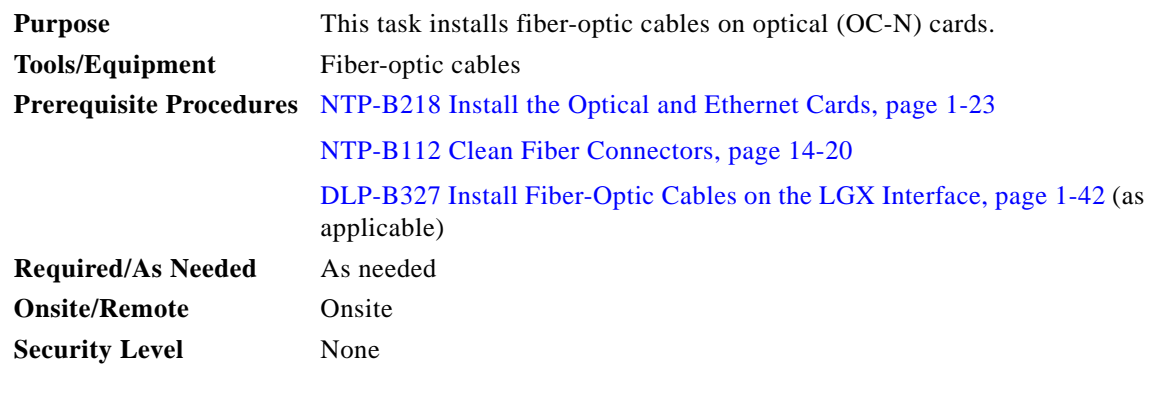

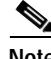

Note Inspect and clean all fiber connectors thoroughly. See the "NTP-B112 Clean Fiber Connectors" procedure on page 14-20 for instructions. Dust particles can degrade performance. Put caps on any fiber connectors that are not used.

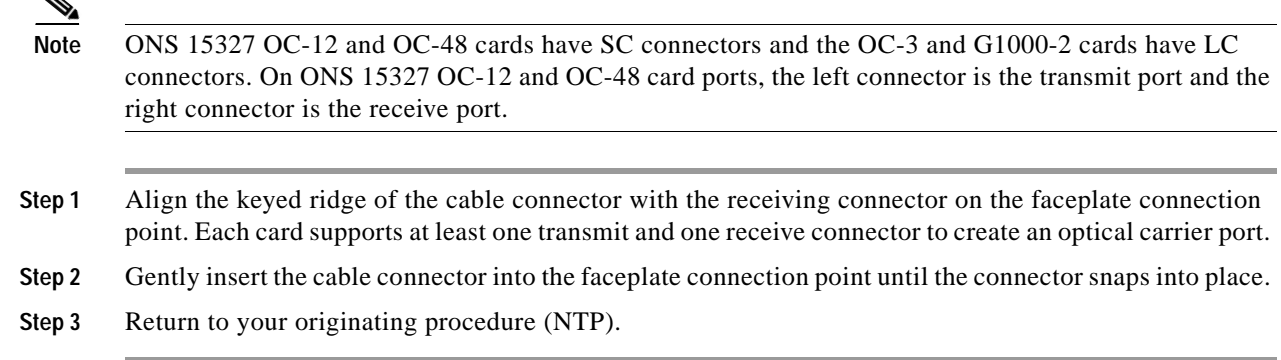

### <span id="page-42-0"></span>**DLP-B43 Install Fiber-Optic Cables for Path Protection Configurations**

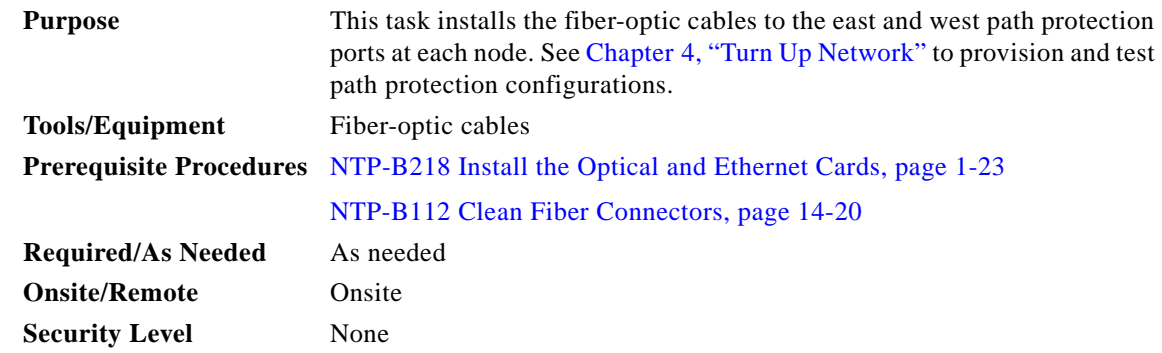

 $\mathscr{P}$ 

**Note** To avoid error, connect fiber-optic cable so that the highest slot in the shelf represents the east port, and the lowest slot represents the west port. Fiber connected to an east port at one node must plug into the west port on an adjacent node.

**Note** Inspect and clean all fiber connectors thoroughly. See the "NTP-B112 Clean Fiber Connectors" procedure on page 14-20 for instructions. Dust particles can degrade performance. Put caps on any fiber connectors that are not used.

⇘

**Note** You can install the fiber immediately after installing the cards, or wait until you are ready to turn up the network. See Chapter 4, "Turn Up Network."

- **Step 1** Plan your fiber connections. Use the same plan for all path protection nodes.
- <span id="page-42-1"></span>**Step 2** Plug the fiber into the transmit (Tx) connector of an OC-N card at one node and plug the other end of the fiber into the receive (Rx) connector of an OC-N card at the adjacent node. The card will display a signal fail (SF) LED if the transmit and receive fibers are mismatched (for example, one fiber connects a receive port on one card to a receive port on another card).
- **Step 3** Repeat [Step 2](#page-42-1) until you have configured the entire ring.

 $\mathbf{r}$ 

[Figure 1-19](#page-43-0) shows fiber connections for a four-node path protection with trunk (span) cards in Slot 5 (west) and Slot 12 (east).

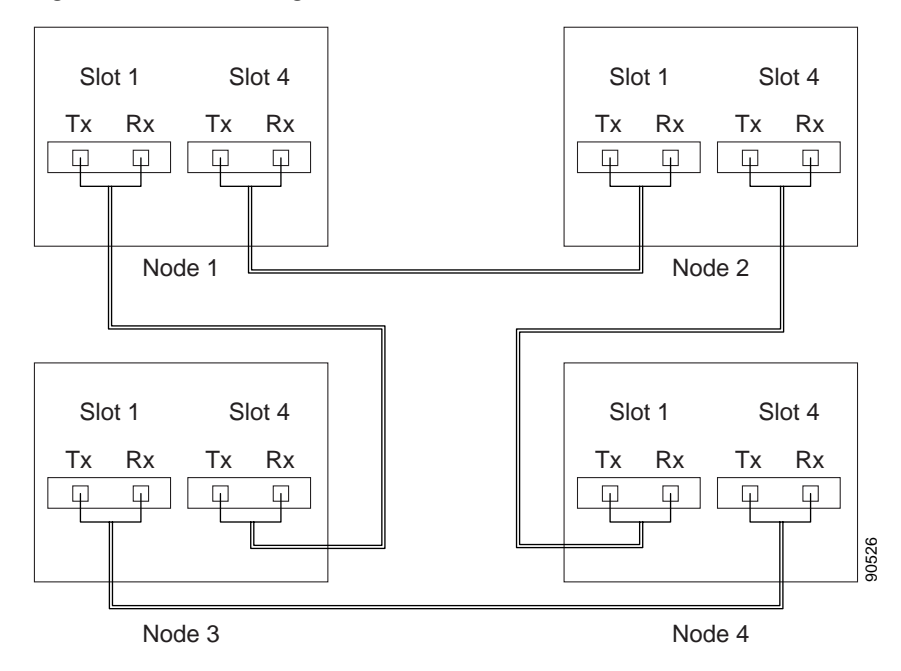

<span id="page-43-0"></span>*Figure 1-19 Connecting Fiber to a Four-Node Path Protection*

If you are creating a path protection dual ring interconnect, [Figure 1-20](#page-44-0) shows a traditional dual ring interconnect example.

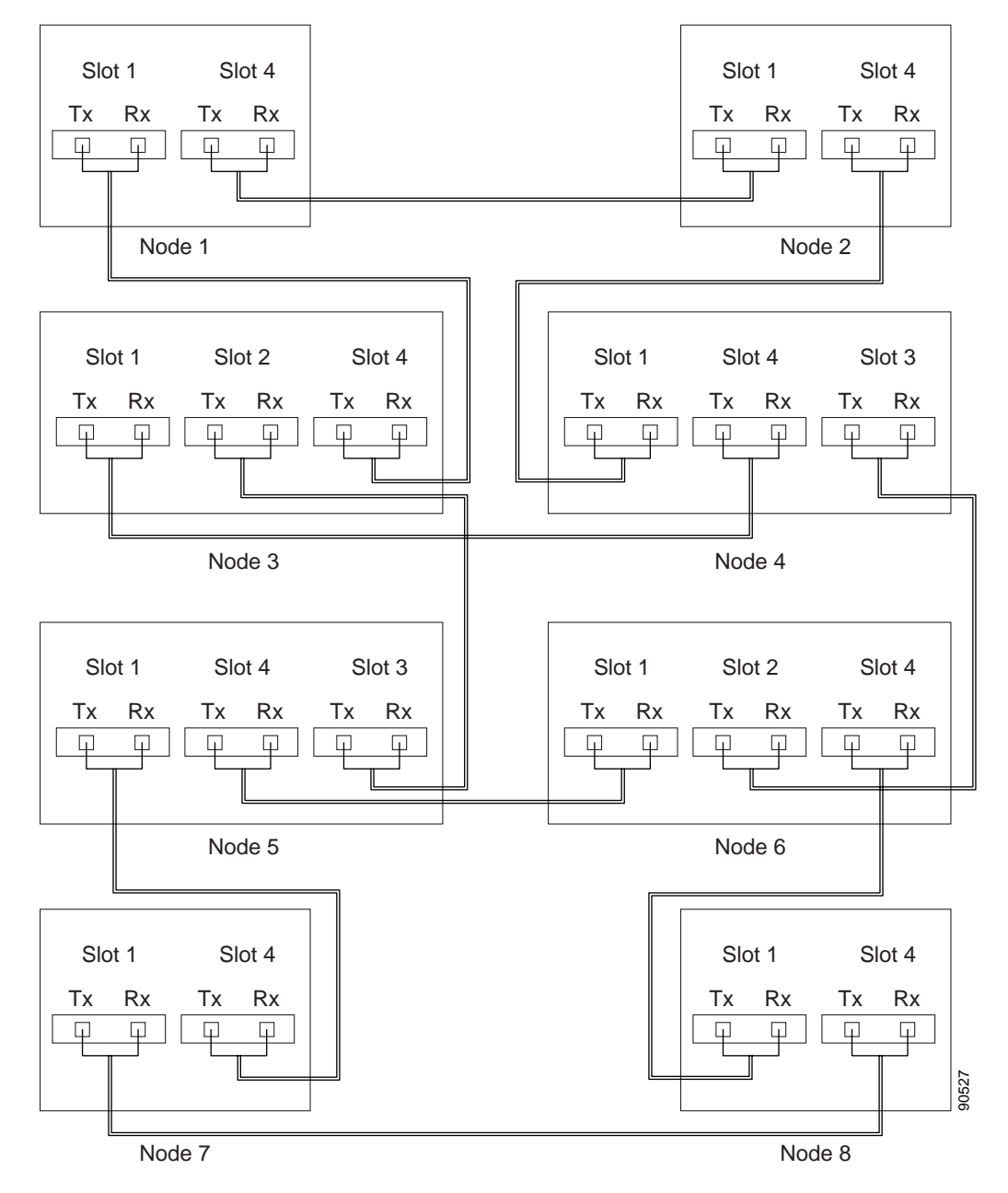

<span id="page-44-0"></span>*Figure 1-20 Connecting Fiber to an Eight-Node Traditional Path Protection Dual-Ring Interconnect*

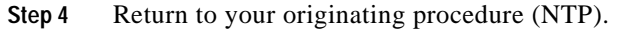

 $\Gamma$ 

# <span id="page-45-0"></span>**DLP-B44 Install Fiber-Optic Cables for BLSR Configurations**

<span id="page-45-1"></span>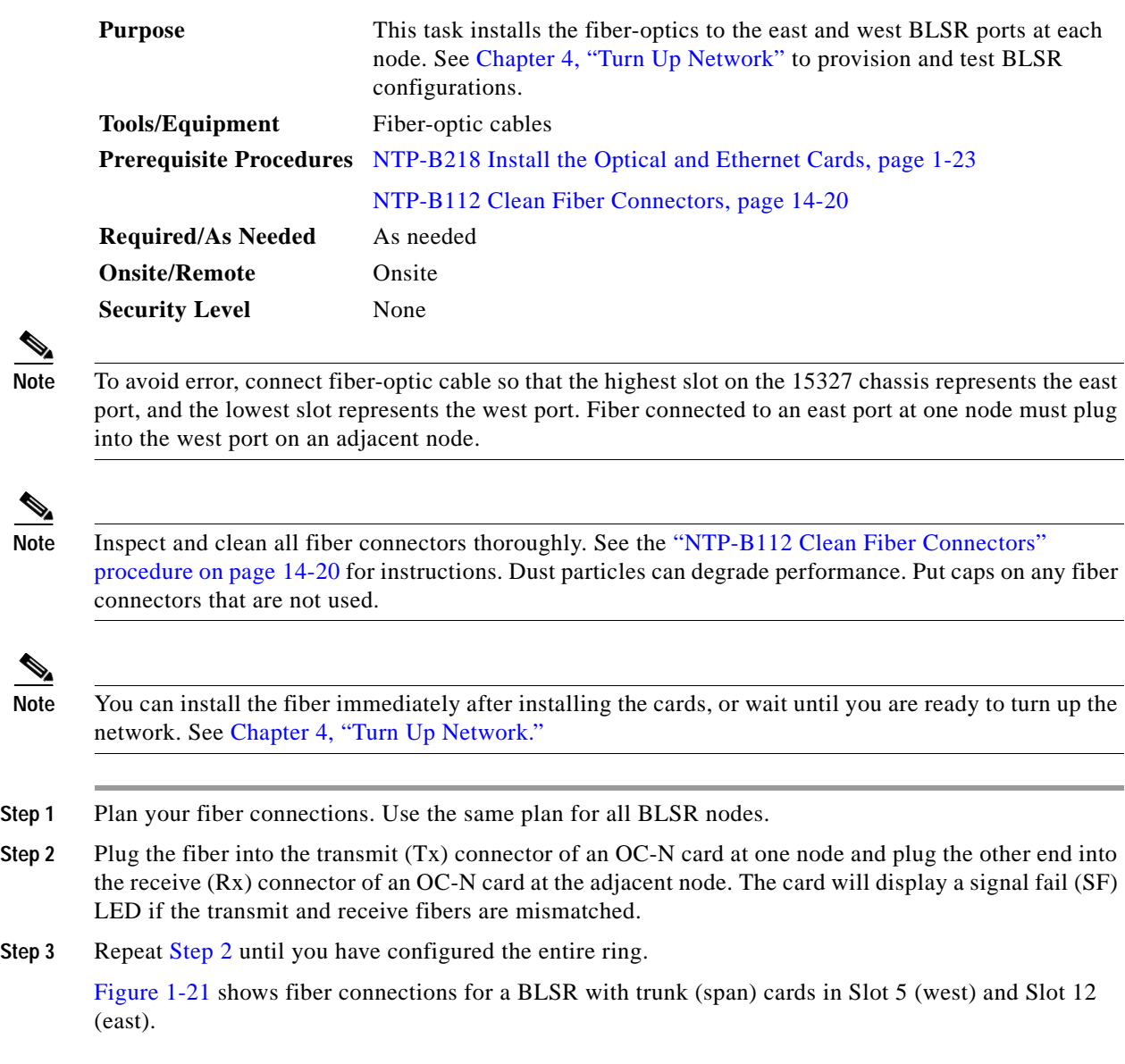

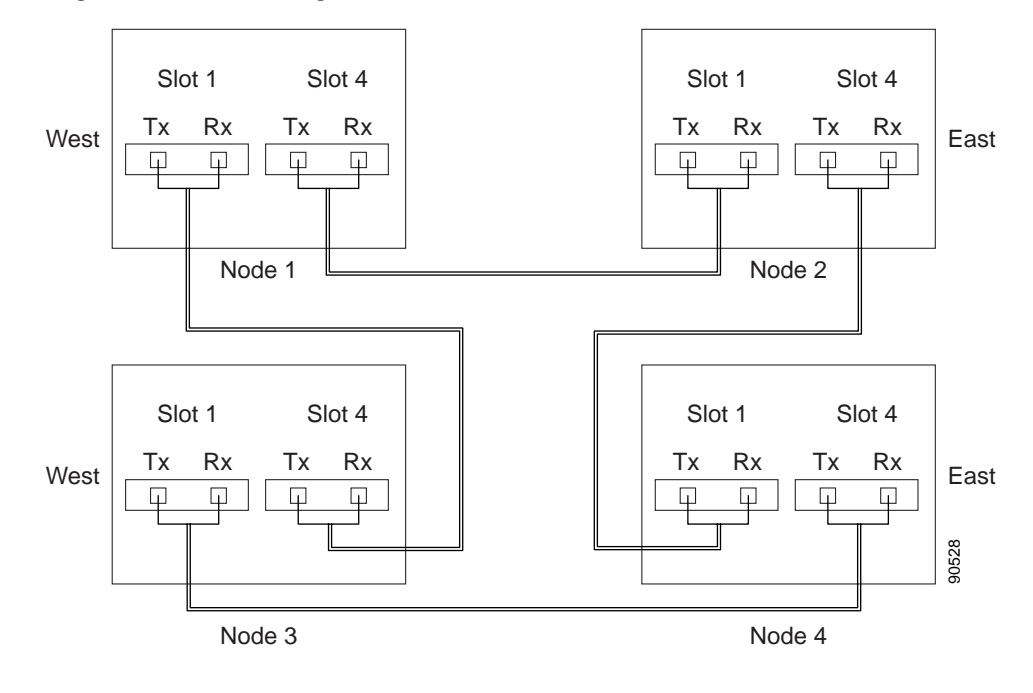

<span id="page-46-1"></span>*Figure 1-21 Connecting Fiber to a Four-Node, Two-Fiber BLSR*

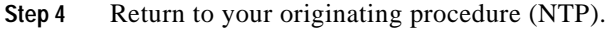

### <span id="page-46-0"></span>**DLP-B46 Route Fiber-Optic Cables**

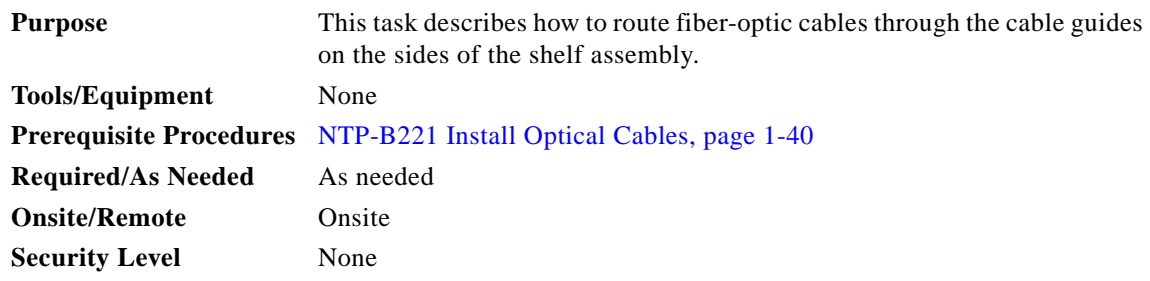

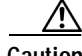

**Caution** Because an optical cable can be damaged or cut, Cisco recommends that you diversely route redundant cables along different paths. If you installed the tie-down bar, you can run one cable across the tie-down bar and secure it using tie-wraps or other site-specific methods. You should route the other cable in the opposite direction. You can also route the cable through the cable storage drawer. See the "NTP-B223 Install the Fiber-Optic Cable Storage Drawer" procedure on page D-2 and the "NTP-B224 Route Cables Through the Fiber-Optic Cable Storage Drawer" procedure on page D-2.

**Step 1** Locate the cable guides on either side of the shelf assembly.

 $\Gamma$ 

- **Step 2** Gently route the fiber cables through the cable guides.
- **Step 3** Return to your originating procedure (NTP).

# <span id="page-47-0"></span>**NTP-B13 Perform the Shelf Installation Acceptance Test**

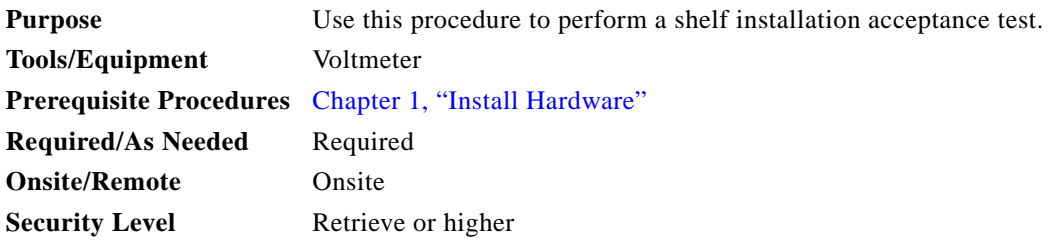

<span id="page-47-1"></span>**Step 1** Complete [Table 1-7 on page 1-48](#page-47-1) by verifying that each procedure was completed.

#### *Table 1-7 ONS 15327 Shelf Installation Task Summary*

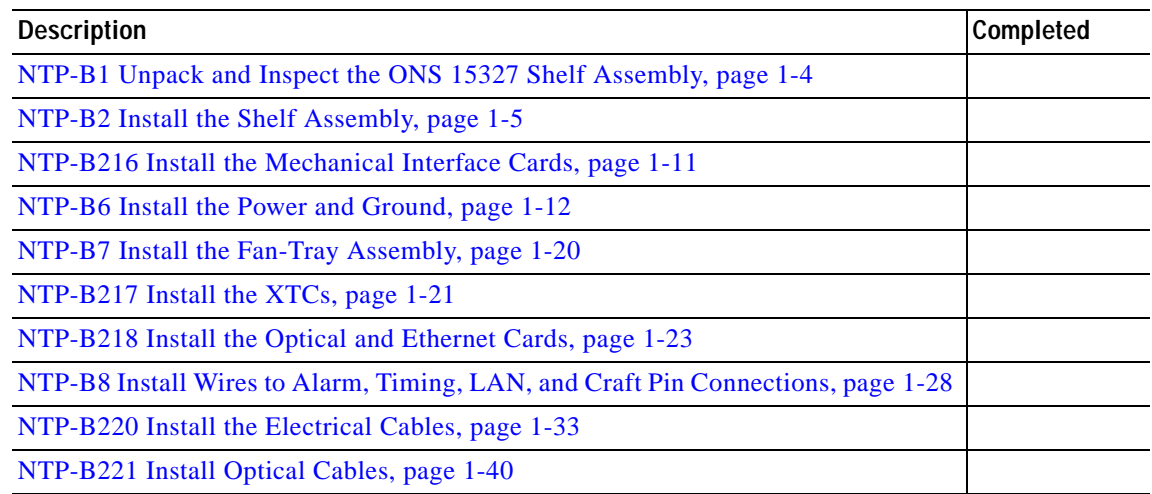

- **Step 2** Check each wire and cable connection to make sure all cables are locked securely. If a wire or cable is loose, return to the appropriate procedure in this chapter to correct it.
- **Step 3** Complete the ["DLP-B33 Measure Voltage" task on page 1-49.](#page-48-0)

**Stop. You have completed this procedure.**

### <span id="page-48-0"></span>**DLP-B33 Measure Voltage**

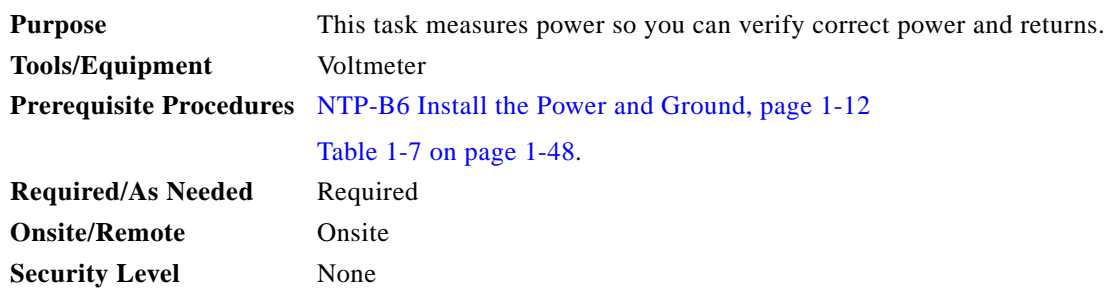

**Step 1** Using a voltmeter, verify the office ground and power shows the power terminals):

- **a.** Place the black lead (positive) on the frame ground on the rack. Hold it there while completing Step [b.](#page-48-1)
- <span id="page-48-1"></span>**b.** Place the red lead (negative) on the fuse power points and alarm panel to verify that they read between -42 VDC and -57 VDC (power) and 0 (return ground).
- <span id="page-48-2"></span>**Step 2** Using a voltmeter, verify the shelf ground and power wiring:
	- **a.** Place the black lead (positive) on the RET1 and the red lead on the BAT1 point. Verify a reading between -42 VDC and -57 VDC. If there is no voltage, check the following:
		- **•** Battery and ground reversed to the shelf
		- **•** Battery is open or missing
		- **•** Return is open or missing
	- **b.** Repeat [Step 2](#page-48-2) for the RET2 and BAT2 if the B power feed is provided.

**Step 3** Return to your originating procedure (NTP).

Г